**F i l o z o f i c k á f a k u l t a U n i v e r z i t y P a l a c k é h o v O l o m o u c i** k a t e d r a s o c i o l o g i e a an d r a g o g i k y

**M g r . M a r e k H o u z a r**

## **W E B O V É S T R Á N K Y T Ř Í D Y J A K O J E D E N Z N Á S T R O J Ů P R Á C E T Ř Í D N Í H O U Č I T E L E**

### **(WEB PAGES OF THE CLASS AS ONE OF T H E I N S T R U M E N T S O F T H E C L A S S**   $M A S T E R' S W O R K$

B a k a l á ř s k á p r á c e  $\check{S}$  k o  $\mathrm{l}$  s k  $\check{V}$  m a n a g e m e n t

Vedoucí práce: Doc. PhDr. Michaela Prášilová Ph.D.

**O l o m o u c 2 0 1 3**

## **Čestné prohlášení**

Prohlašuji, že jsem tuto práci vypracoval samostatně a uvedl v ní veškerou literaturu a ostatní zdroje, které jsem použil.

V Brně dne 24. března 2013 \_\_\_\_\_\_\_\_\_\_\_\_\_\_\_\_\_\_\_\_\_\_\_\_

Mgr. Marek Houzar

### Poděkování

Děkuji vedoucí mé práce paní Doc. PhDr. Michaele Prášilové Ph.D za její trpělivost, ochotu a lidskost, se kterou mi pomohla tuto práci zdárně dokončit. Zároveň jí děkuji i za její působení v průběhu, celého mého studia školského managementu a vědomosti, kterými mne dokázala i přes moji dlouholetou praxi ve školství obohatit.

# Obsah

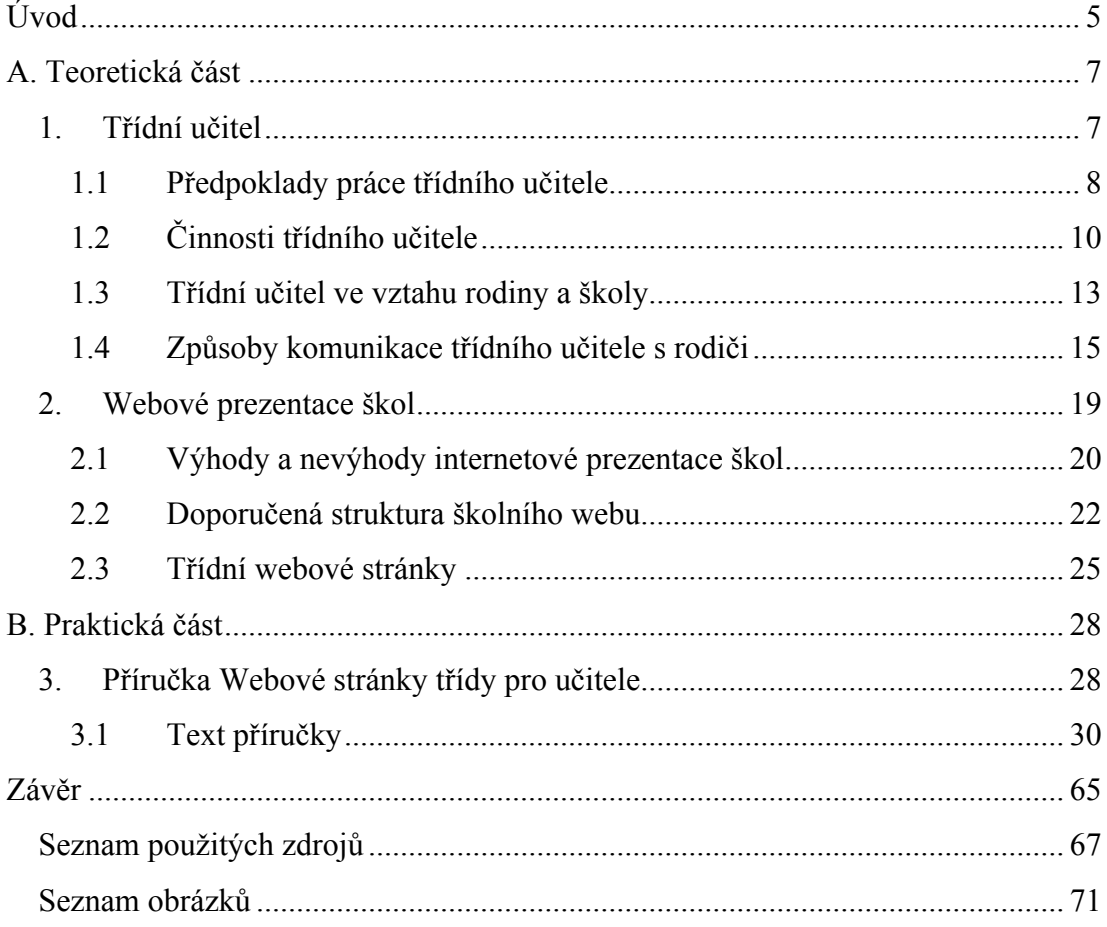

## <span id="page-4-0"></span>**Úvod**

Jako téma své bakalářské práce jsem zvolil: Webové stránky jako jeden z nástrojů práce třídního učitele.

Jelikož jsem osm let působil v pozici třídního učitele na dvou základních školách a část této doby zároveň i ve funkci ICT koordinátora - webmastera a dnes pracuji jako zástupce ředitele pro druhý stupeň na škole třetí, vím, jak obtížná dokáže být komunikace mezi třídními učiteli a rodiči. Jak je z určitého pohledu nedostatečné setkávání s rodiči pouze v rámci třídních schůzek a konzultačních hodin. I to, jak jsou některé postřehy z běžného života třídy rodičům obtížně sdělitelné. Díky potřebě většího vtažení rodičů do školního života a zároveň jako nástroj rozšiřující možnosti komunikace s vlastními žáky, jsem vytvořil před pěti lety své první třídní webové stránky. Ty byly následované po dvou letech webovými stránkami, které byly oborovou oporou školního projektu Brno – město, ve kterém žiji.

Díky získaným zkušenostem jsem v minulosti pomohl několika kolegyním ke vzniku jejich vlastních třídních či oborových webů. Vím tedy, že je mezi pedagogy mnoho kolegyň a kolegů, kteří přemýšlejí podobně jako já a rádi by také využili moderní technologie ke zlepšení vlastní práce se žáky a rodiči. Zároveň se ale setkávám i s častým problémem, kdy učitelé chtějí svoji práci sice zlepšit, ale nevědí jak. Tvorba vlastních webů jim připadá příliš složitá i přes to, že ovládají základní obsluhu počítače bez problému. Ve své práci jsem se rozhodl díky předešlým zkušenostem představit jednoduchý nástroj Weby Google, díky kterému může každý laik vytvořit vlastní webové stránky bez nutnosti znalosti jazyků používaných pro tvorbu webových stránek či jiných speciálních vědomostí ze světa informačních a komunikačních technologií.

Cílem celé bakalářské práce je tedy vznik metodické příručky, která umožní běžným uživatelům z řad pedagogů vytvořit jednoduchý web a která bude použitelná jak pro samostudium, tak jako doplňkový materiál školení či dílny na téma Třídní web.

Cílem teoretické části práce je objasnění podstaty práce třídního učitele na základní škole, jeho komunikačních možností ve vztahu k rodičům s důrazem na webové prezentace a jejich uplatnění ve školním prostředí.

Cílem praktické části bakalářské práce je vytvoření manuálu pro tvorbu školních třídních webů určeného zejména pro učitele základních škol.

Metodami použitými pro tvorbu této práce byla analýza odborné literatury, analýza vybraných třídních stránek, nestrukturované rozhovory s tvůrci webů z řad pedagogů, vlastní tvorba webových stránek,.

Přínos práce spatřuji ve vytvoření příručky, která má potenciál zvýšit kompetence českých učitelů a rozšířit jejich možnosti komunikace s rodiči a žáky.

Práce je členěna na teoretickou a praktickou část. Teoretická část ze zabývá prací třídního učitele a informačními a komunikačními technologiemi z pohledu komunikace s rodiči na základních školách. Praktická část obsahuje manuál pro tvorbu webových stránek a informace o jeho tvorbě a ověřování. Součástí práce je také seznam literatury a seznam obrázků.

## <span id="page-6-0"></span>**A Teoretická část**

### <span id="page-6-1"></span>**1 Třídní učitel**

V této kapitole je pojednáno o vzniku, vývoji a současnosti funkce třídního učitele v podmínkách českého školství. Jsou zde také zmíněny problémy, se kterými se třídnictví v podmínkách dnešního školství potýká.

*"Funkce třídního učitele byla ustanovena tehdy, když bylo vzdělání a výchova zpřístupněno všem – tedy ve chvíli rozšíření hromadného vyučování ve třídách. Tuto organizaci vyučování navrhoval již Jan Ámos Komenský, když ve své Velké didaktice uvádí, že jeden učitel má řídit třídu podobně , jako jedno slunce osvětluje, zahřívá a zavlažuje zemi a zachovává týž pořádek, jakým dnes, takový zítra."* (Hermochová, 2012, s. 4). Systém výuky uskutečňované ve třídě jediným vyučujícím, který je zároveň třídním učitelem, dnes přetrvává prakticky spíše výjimečně v některých třídách prvního stupně základních škol.

Historii působení jediného učitele – třídního učitele ve třídách vyšších stupňů škol na našem území popisuje Blížkovský (1966, s. 7). "Třídní učitel byl původně *nejčastěji jediným učitelem ve třídě i na vyšších stupních škol. V rakouské monarchii se tento "systém třídních učitelů", přejatý od jezuitů, udržel – s poměrně malými výjimkami – na gymnasiích od roku 1775 do roku 1849 a na škole druhého stupně až do zřízení bývalých měšťanských škol roku 1869."*

Za první republiky české školství prochází významnou změnou. Díky přijetí tzv. Malého školského zákona z roku 1922 došlo k poklesu žáků z neuvěřitelných 80 ve třídě na 60 a zároveň uzákonění osmileté základní školní docházky. Povolání učitele se navíc více profesionalizuje. Postupně zesilují snahy původně středoškolské vzdělání pedagogů rozšířit a vznikají tak jedno až dvouleté pedagogické akademie. Období 1. republiky je taktéž charakteristické vznikem mnoha alternativních pedagogických směrů a s tím souvisejícím rozvojem pedagogické teorie. Volně dle Veselá (1992, s. 75-127).

Třídní učitel v době totalitního režimu je samozřejmě poznamenán komunistickým vnímáním společnosti. I přes politický podtext funkce třídního učitele můžeme toto období z pohledu rozvoje třídnictví označit za překvapivě velmi významné. Intenzivně je rozvíjena pedagogická teorie a práci třídních učitelů je

věnována velká pozornost. Třídní učitel zastává důležitou roli ve školním i mimoškolním životě žáků a je pověřen mimo jiné i úzkou spoluprací s rodinou. V často skrývané návaznosti na zkušenosti předválečného školství je princip třídnictví dále rozvíjen a vzniká tak velké množství metodických materiálů na podporu činnosti třídního učitele. Kvalita odborných materiálů z tohoto období je překvapivě natolik vysoká, že po samozřejmém odečtení komunistické ideologie mohou být mnohé bez problému použity i dnes.

Po roce 1989 tradice třídních učitelů pokračuje. Pedagogický slovník definuje současného třídního učitele jako pedagoga, který "Organizačně řídí a výchovně vede *kolektiv žáků ve třídě. Koordinuje výchovnou a vzdělávací činnost všech učitelů vyučujících ve třídě a spolupráci s rodiči. Vede pedagogickou dokumentaci a provádí administrativní činnosti ve své třídě."* (Prŧcha, Walterová a Mareš, 2009, s. 253)

Tato definice bohužel ve snaze o výstižnou stručnost ne zcela dobře vystihuje skutečnou hloubku práce současného třídního učitele a problémy, se kterými se třídnictví v současné době potýká. V návaznosti na výrazné společenské změny, proměny rodiny a samotného školství, je to právě třídní učitel, který je, nebo by alespoň měl být, jednou z nejdůležitějších součástí školy. Právě jeho působení zpravidla nejvýrazněji ovlivňuje atmosféru ve třídě a obraz školy u rodičovské veřejnosti. Zájem odborné veřejnosti o rozvoj tohoto českého fenoménu však spíše stagnuje. Téměř nevznikají nové materiály na podporu třídních učitelů, stejně tak se věnuje velmi malá pozornost vzdělávání pedagogů v této funkci.

### <span id="page-7-0"></span>**1.1 Předpoklady práce třídního učitele**

Práci třídního učitele lze v prostředí českého školství charakterizovat z pohledu právních, osobnostních a profesních předpokladů pedagogů, kteří tuto práci vykonávají.

Právní předpoklady

Právní zakotvení výkonu práce třídního učitele v České republice jsou problematické, jak uvádí Krátká (2007, s. 39). *"Přesná vymezení povinností třídního učitele nejsou obsažena v žádném školském zákonu. Náplň funkce třídního učitele objasňuje pouze několik školských předpisů. Z těchto předpisů vyplývá, že úkolem třídního učitele je sledovat docházku žáků do školy a odpovědně vést její evidenci. Třídní učitel se podílí na výchovných opatřeních, která má škola k dispozici. Třídní*  *učitel vede třídní knihu a třídní výkaz. Třídní učitel je stálým členem zkušební komise a má od žáků získat písemné informace o volitelných předmětech, z nichž budou konat zkoušku apod."*

Tyto informace dále rozšiřuje Viková (2012, s 44). *"Náplň práce třídního učitele pak nejvíce upřesňují a vymezují zejména vnitřní předpisy školy."* Je tedy zejména na řediteli školy, jak problematiku třídních učitelů ve vnitřních předpisech upraví.

Otázce, z jakého důvodu nelze zákonnými normami jednoznačně definovat třídního učitele, se věnuje Vocelka (2000, s. 7-9), který vidí příčinu v různorodosti českých škol. Ty například pracují v rozličných prostředích, mají rozdílnou velikost, jsou zřizovány různými zřizovateli, jsou opanovány pestrým spektrem zaměření a zejména jsou vždy vedeny jedinečným managementem, jeho prioritami, požadavky a přístupy k řízení školy. Lze tedy dojít k logickému závěru, že "Třídní učitele *stanovuje ředitel školy, proto vymezuje i náplň jejich práce a určuje jim odpovídající odměnu v souladu s příslušnou normou o platových poměrech zaměstnanců škol."*

### Profesní a osobnostní předpoklady pro výkon funkce třídního učitele

*"O současném školství se často říká, že klade stále větší nároky na své žáky a studenty. Co se jejich rodiče učili na druhém stupni základních škol nebo na středních školách, se děti učí o několik let dříve. Vedle nároků na žáky bezesporu stoupají také nároky na jejich učitele. V současné době se pokládá za normu, že kromě předávání informací, znalostí a dovedností budou rovněž rozvíjet sociální dovednosti svých žáků, zabrání výskytu sociálně patologických jevů, nezřídka i že budou suplovat funkci rodiny."* (Čáp a Krejčová, 2012, s. 20)

O práci třídního to platí dvojnásob. Třídní učitel by měl být nejen odborníkem na své vyučovací předměty, měl by mít znalosti práce se školní administrativou, měl by být proškolen v komunikačních dovednostech nejen se žáky, ale i jejich rodiči, zážitkové pedagogice, psychologii a částečně i právu. Z tohoto důvodu je velmi znepokojivé zjištění Hermochové. "Velkým problémem je ale to, že třídnictví není *standardně na pedagogických fakultách zahrnuto do studijních plánů, a tak každý, kdo vidí jeho důležitost, hledá možnosti jak si své vzdělání doplnit tak, aby byl připraven na výzvy, které mohou přijít."* (2012, s. 17)

Je nutné ale zmínit, že nejenom profesní připravenost, ale i samotná osobnost pedagoga ovlivňuje, jakým způsobem je schopný vyrovnat se s úkoly spojenými s prací třídního učitele. Tento poznatek se objevuje již ve literatuře (Maříková,

Boháč, 1964, s. 1). *"Práce třídního učitele je živá každodenní práce s dorůstajícími lidmi, není ji možno znormovat, "nareceptovat". Ve svém obsahu musí mít velké bohatství pedagogických prostředků, jejich rozmanité použití musí mít ráz kolektivního i individuálního působení. Je to práce bohatá na iniciativu, aktivitu, prolnutá rozumem i srdcem, v které se obráží celý člověk – vychovatel. Její úspěch je přímo závislý a přímo úměrný osobnosti třídního učitele."*

S velkým významem osobnosti učitele a osobního nasazení pedagoga při práci třídního učitele souhlasí i Spousta (1993, s. 10). *"Výchovná práce třídního učitele je obsahově mnohotvárná, odborně náročná a osobně velmi zodpovědná. Protože má výrazný charakter tvořivé práce, není možno ji vykonávat kvalitně bez iniciativy, osobitého tvořivého přístupu a neutuchajícího pedagogického nadšení."*

Shrnutím poznatků jednotlivých autorů můžeme tedy říct, že práce třídního učitele je náročná svojí různorodostí. V současné době však v České republice neexistuje příprava na práci třídních učitelů v rámci pregraduální přípravy. Je tak na každém z pedagogických pracovníků, aby roli třídního učitele zvládl díky osobnímu nasazení a průběžnému vzdělávání se v metodách a formách práce s třídnictvím souvisejících. V tom samozřejmě musí jednotlivým učitelům pomoci i vedení jednotlivých škol vytvářením vhodných podmínek pro výkon jejich funkce. Je tedy až s podivem, jak jsou stále aktuální slova Maříkové a Boháče (1964, s. 18-19) "Třídnímu učiteli *přiznáváme velmi významnou a důležitou funkci ve výchovném systému školy. Prakticky uskutečňuje výchovné cíle na všech úsecích školy, zajišťuje komplexnost výchovného působení, prověřuje a eviduje výsledky výchovné práce školy u jednotlivých žáků. Z toho vyplývá pro vedení školy vytvářet co nejlepší podmínky, pečovat o rozvoj jejich výchovné práce."*

### <span id="page-9-0"></span>**1.2 Činnosti třídního učitele**

Ve vztahu k běžné výuce lze učitele na prvním i druhém stupni základní školy rozdělit na třídní, netřídní a vedení školy. Z pohledu výchovného působení i administrativy v konkrétní třídě je samozřejmě největší část práce na třídním učiteli.

O jednotlivých pracovních úkolech třídního učitele v kontextu uvádění do funkce třídního učitele hovoří Tmej (1980, s. 79):

1) *"Třídní učitel usiluje o co nejvšestrannější poznání života jednotlivých žáků a třídy jako celku."* Coţ je ve škole realizováno mnoha diagnostickými metodami, nejčastěji rozhovorem, přímým pozorováním či analýzou zpráv a dalších matriálů o žácích, které má škola k dispozici.

2) *"Na základě tohoto poznání a podle společenských potřeb i hlavních úkolů školy vede třídní učitel cílevědomě, soustavně a pokud možno i komplexně výchovu ve své třídě.*" Je samozřejmě důležité správně interpretovat závěry použitých diagnostických metod. U začínajících učitelů je tak vhodné požádat o názor zkušenější kolegy, případně, existuje-li na škole, i školního psychologa.

*"K tomu účelu třídní učitel:*

- *a. utváří a vede kolektiv třídy, využívá přitom co nejvíce samostatnosti, uvědomělé aktivity a iniciativy aktivu a zároveň pečuje o plný individuální rozvoj každého žáka;*
- *b. správně zaměřuje, integruje a koordinuje výchovně vzdělávací práci všech vyučujících ve třídě, rodičů, vychovatelů a dalších výchovných činitelů, jejichž činnost může ovlivňovat.*
- *3) Třídní učitel konečně vede příslušnou pedagogickou dokumentaci tak, aby sloužila výchově."*

Činnosti, kterými tyto úkoly třídní učitel naplňuje, lze pak rozvést dle Spousty (1993, s. 8-10) na:

- "Vyučování" a to jak ve své vlastní třídě, tak ve třídách ostatních. Zejména na 2. stupni základních škol je učitel především odborníkem na určité vzdělávací obory, které integrovány do předmětů vyučuje ve více třídách.
- "Přímé výchovné působení" v celé šíři spektra činnosti, kam můžeme zařadit spoluvytváření vztahů mezi žáky třídy, řešení kázeňských přestupků či vzdělávacích neúspěchů jednotlivých žáků, stejně tak jako "*reprezentaci učitelského sboru a žákovského kolektivu na veřejnosti"*. Často sem také spadá vedení třídnických hodin a organizace školních výletů a dalších mimoškolních akcí.
- *"Řízení a organizace vzdělávacího a výchovného procesu a to ve všech třídách v nichž vyučuje"* realizované zejména díky účasti pedagoga v jednotlivých předmětových komisích a jeho členství v pedagogické radě školy. Taktéž sem můžeme zařadit administrativu.
- *"Koordinaci výchovně-vzdělávacích činností všech učitelů vyučujících ve třídě."* Je v kontaktu s ostatními vyučujícími své třídy a vedením školy,

kterým zprostředkovává informace o velkých písemných pracích, zasedacím pořádku, účasti třídy na mimoškolních akcích, řešení kázeňských problémů. V závislosti na vnitřních předpisech a organizaci školy také zpravidla koordinuje správné vedení pedagogické dokumentace a spolu s výchovným poradcem, speciálním pedagogem či školním psychologem distribuci poznatků o zjištění vzdělávacích a jiných obtíží jednotlivých žáků.

- *"Spolupráce se všemi organizacemi, institucemi i jednotlivci, kteří jakýmkoliv způsobem přicházejí do kontaktu se žáky jeho třídy."* Zejména tedy s rodinou, zájmovými organizacemi, pedagogicko psychologickými poradnami, orgány péče o dítě, policií a dalšími organizacemi, které řeší krizovou intervenci v rodinách.

Podlahová (2004, s. 137-139) pak poukazuje na jedenáct rolí, ve kterých se třídní učitel díky jednotlivým činnostem objevuje. Při své práci je:

- 1) *"Ředitelem činností třídy"* je to právě třídní učitel, který v návaznosti na plán školy s ohledem na aktuální situaci řídí aktivity třídy a jednotlivých žáků.
- 2) *"Manažerem"* diagnostikuje aktuální situaci ve třídě, identifikuje problémy, hledá jejich řešení s maximálním možným zapojením žáků a v duchu společného řešení problému. Navržené řešení spolu se žáky aplikuje a provádí zhodnocení a iniciuje sebehodnocení výsledného stavu.
- 3) *"Úředníkem"* je odpovědný za třídní knihu, třídní výkaz a katalogové listy žáků, stejně tak jako za počítačově vedenou školní matriku a další administrativu. Podepisuje a předává vysvědčení, kontroluje omluvenou a neomluvenou absenci. Vyřizuje nebo předává k vyřízení žádosti rodičů.
- 4) "Soudcem" na základě vlastních zjištění, podnětů ostatních pedagogů, žáků či některého z partnerů školy, prošetřuje, trestá nebo navrhuje výchovná opatření za prohřešky žáků proti vnitřnímu řádu školy. Řeší konflikty a nedorozumění mezi žáky, případně mezi žáky a zaměstnanci školy.
- 5) *"Vzorem"* reprezentuje morální standard. S využitím osobního příkladu deklaruje potřebu dodržování psaných i nepsaných pravidel školy, třídy či jiného prostředí (stravovací zařízení, divadlo, kino, dopravní prostředky, ....), ve kterých se aktuálně spolu se žáky nachází.
- 6) "*Vychovatelem"* spoluurčuje žákům hranice. Spolu se žáky vytváří třídní pravidla, kultivuje jejich postoje. Dbá na dodržování psaných i nepsaných norem chování.
- 7) *"Psychologem"* zkoumá potřeby žáků a příčiny jejich chování. Vhodnými technikami motivuje žáky a usměrňuje jejich projevy a chování. Posiluje zdravé sebehodnocení a sebepojetí žáků. Doporučuje žáky k odborným vyšetřením v pedagogicko psychologických poradnách a u dalších specialistů.
- 8) "Sociologem" zkoumá sociální vztahy ve třídě a je-li to možné, i v rodinách žáků. Na základě zjištění přijímá opatření ke zlepšení situace, případně opatřeními předchází možným problémům.
- 9) "Náhradním rodičem" hájí zájmy žáků. Je žákům oporou při řešení jejich problémů. Naslouchá, radí, podporuje.
- 10) "Přítelem" aplikuje k žákům partnerský přístup, je empatický. Více žákům radí a méně přikazuje.
- 11) "Poradcem" konzultuje se žáky jejich budoucnost. Probírá s nimi možnosti jejich uplatnění v dalším studiu či zaměstnání.

### <span id="page-12-0"></span>**1.3 Třídní učitel ve vztahu rodiny a školy**

I přes poměrně vyčerpávající přehled činností dle Podlahové v předchozí podkapitole je nutné doplnit, že ve vztahu k partnerům školy a rodině je třídní učitel zejména komunikátorem, který buďto sám, nebo ve spolupráci s ostatními pedagogy zajišťuje přenos informací.

Rodina a škola jsou nejvýznamnějšími institucemi, které ovlivňují výchovu dětí. Přístup rodiny ke vzdělání a sdílené hodnoty výrazně ovlivňují chování dítěte ve škole a jeho školní úspěšnost. Naopak existence povinné devítileté školní docházky a samotný pobyt dítěte ve škole může způsobit, že dítě mnohdy bývá v kontaktu se svými vyučujícími a spolužáky a tím pádem i s jejich postoji a hodnotami častěji, než s jedním či oběma rodiči (Janiš, 2001, s. 5-6).

Z uvedeného vyplývá, že tradiční pojetí školy jako poměrně uzavřené instituce podporované tradiční rodnou je koncept, který stále více přestává být životaschopný. Společenské změny, v drtivé míře ovlivněné ekonomickou nejistotou rodin, spolu se snahou o vysoký životní standard jejich členů, se často projevují nedostatkem času, který rodiče mohou věnovat výchově. Důsledkem tohoto procesu je zvýšení tlaku na školu.

Vašátková a Faberová (2001, s. 23) poukazují na to, že stejně jako rodina prochází tedy i škola v poslední době změnami. Škola se stává stále více otevřenou institucí, která více než dříve spolupracuje s rodinou a dalšími institucemi ovlivňujícími výchovu a vzdělání dětí, neboť rodina oproti minulosti výrazně více otevřeně projevuje svůj názor na vzdělávání a výchovu svých dětí.

Bylo by ale naivní myslet si, že jediným motorem výše uvedené transformace škol je pouze změna výchovy v rodinách. Kraus (2001, s. 13) tuto myšlenku doplňuje. *"Jak je na tom současná škola? I ona je poznamenána transformačními procesy ve společnosti a problémy s tím spojenými. Dotýkají se jí ekonomické problémy, demografické (úbytek dětí), personální (fluktuace, odchody pracovníků, vedlejší pracovní poměry), i mezi školami se vytvořilo konkurenční prostředí a tak bychom mohli ve výčtu problémů pokračovat."*

Janiš (2001, s. 6-7) v souvislosti s transformací školy zmiňuje "Výchovný *trojúhelník, kdy v jednom vrcholu stojí žák (dítě) a další dva vrcholy představují rodina (rodiče) a škola (učitelé, stát)"*, který právě reprezentuje model pojetí školy, kdy všichni aktéři výchovně vzdělávacího procesu jsou rovnocennými partnery. Komunikace mezi rodičem a učitelem již neprobíhá přes dítě, ale přímo a dítě se tak z pozice poslíčka informací dostává do pozice partnera výchovného procesu.

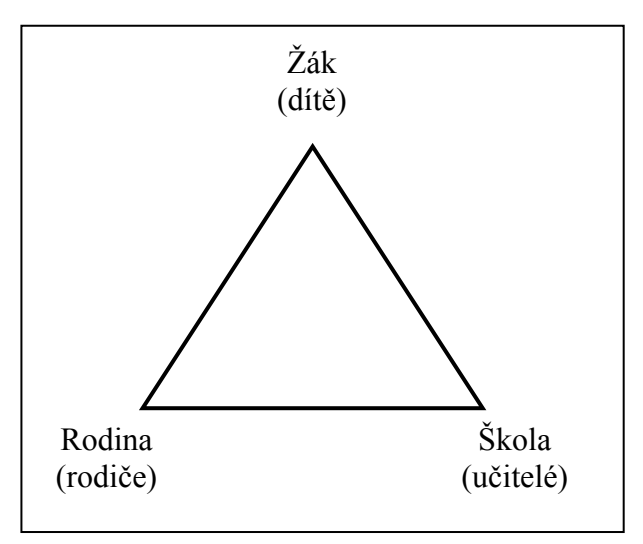

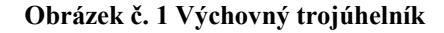

Z výchovného trojúhelníku pak jednoznačně vyplývají obecně známé 3 druhy možných pozitivních synergických efektů:

1) Stav, kdy fungující komunikace a spolupráce na linii rodina a škola znásobí výchovné a vzdělávací působení na dítě, které obzvláště pokud se dostalo do nějakého problému, je pozitivně formováno a případný problém se daří zvládnout výrazně lépe a v kratším čase.

- 2) Efekt, kdy společné kladné působení školy a rodiny dokáže formovat jednání či hodnotový žebříček rodiny tak, jak to známe například z ekologických sběrů papíru, petlahví či elektrospotřebičů, kdy díky tlaku školy a dítěte se rodina do těchto akcí zapojí a jimi ovlivněna začne spontánně třídit odpad.
- 3) Pomoc, která může škole plynout z pozitivního tlaku na úrovni žák rodič, který může vyústit ve sponzorství, pomoc při školních akcích atp.

Zároveň ovšem jasně vyvstává i jedna nebezpečná konstelace:

4) Je jí negativní synergie na spojnici žák – rodič, která dokáže ztížit nebo znemožnit řešení výchovných a vzdělávacích problémů se žákem, tak dobře z jednání s rodiči známých z vět "můj syn ale říká, že to bylo jinak a já svému dítěti věřím" nebo "samozřejmě, že vím, že není ve škole".

Díky uvedeným faktům je tedy zřejmé, že logickým směřováním současných škol je namísto mentorování rodičů a žáků snaha o spolupráci a dobrou komunikaci. To potvrzuje i Feřtek (2011, s. 109-110) v pravidlech známého projektu Rodiče vítáni, kde je škola budující vzájemný vztah s rodinou považována za školu kvalitní, tedy otevřenou rodičům.

### <span id="page-14-0"></span>**1.4 Způsoby komunikace třídního učitele s rodiči**

Tak jako v jakémkoliv jiném vztahu dvou subjektů je i kvalita vztahu rodina a škola velmi výrazně ovlivněna způsobem a schopností komunikovat. Tíha této komunikace na straně školy leží zejména na bedrech třídních učitelů. Právě oni se dostávají do kontaktu s rodinou nejčastěji. Záležitosti, které s rodiči řeší, jsou velmi širokého spektra. Nejčastěji to bývá omlouvání žáků, jejich prospěch, směřování dalšího studia, rozvíjení talentu žáků či jejich případné výchovné a vzdělávací obtíže. Bohužel to nezřídka bývají i hluboké rodinné krize nebo jiné rodinné dysfunkce, které mají, nebo by mohly mít, na žáky vliv.

Štěch (2004, s 380-382) rozděluje způsoby kontaktu mezi rodičem a školou do dvou oblastí. Na *"kontakty přímé"*, do kterých patří všechna osobní jednání rodiče s učitelem a "kontakty nepřímé", kam patří zprostředkovaná jednání mezi rodičem

a učitelem, ať už se jedná o zprostředkování pomocí techniky (například telefonem) nebo zprostředkování osobní (například sděleními přes žákovskou knížku žáka). Ke způsobům jednání pak dodává, že z jím citovaných výzkumů vyplývá, že rodiče spíše preferují "kontakt na distanc", kterým rozumí komunikaci pouze v případech, kdy je nějaký problém.

O spolupráci rodiny a školy mluví také Krejčová (2001, s. 54-59), která rozvádí způsoby kontaktu rodiče a školy do tří hlavních kategorií, které dále člení:

- 1) "Osobní kontakt učitele s rodinou", kam náleží:
	- a. "První návštěva ve škole" týká se rodičů ještě před nástupem žáka do školy. Je často realizována jako takzvaný den otevřených dveří.
	- b. "*Orientační setkání"* opět se týká rodičů před nástupem žáka do školy. V rámci základní školy sem patří různé informativní schůzky zejména rodičů budoucích žáků 1. tříd.
	- c. "Návštěva učitele v rodině" tento způsob kontaktu učitele s rodiči je dnes už velmi vzácný. Tato metoda především pomáhá učiteli poznat sociální zázemí žáka a prostředí, ve kterém žije.
	- d. *"Čas příchodu a odchodu dítěte ze školy"* je jednou z neformálních možností kontaktu. Pokud rodič doprovází žáka nebo jeho sourozence do školy či ze školy, lze tento okamžik využít ke krátkému rozhovoru a vzájemnému předání si informací.
	- e. "Telefonické rozhovory" v současné době mobilních telefonů je jedním z nejobvyklejších komunikačních způsobů, nejčastěji používaným v případech omlouvání žáků a jiných krátkých sdělení informací.
	- f. *"Porady učitelů s rodiči"* jsou realizovány v různých formách, jako individuální jednání, výchovné komise, konzultační hodiny či třídní schůzky. Tato setkání mívají často oficiální charakter, doplněný o zápis z jednání.
	- g. "Rodinná setkání" jsou vhodným způsobem neformálního setkávání učitelů a vedení školy s rodiči a žáky, stejně tak jako rodičů mezi sebou. Typickým příkladem tohoto způsobu kontaktu mohou být školou pořádané dny dětí, koncerty školních sborů a orchestrů, školní besídky, představení školního divadla a tak podobně.
- 2) *"Písemné formy"* mezi které patří:
- a. "Letáčky/brožury" které pomáhají rodičům seznámit se se školou a jejími specifiky. Tuto formu komunikace školy nejčastěji využívají ke svojí propagaci a propagaci školních akcí.
- b. "Příručky" a kurikulární dokumenty předávají rodičům ucelené informace o školním vzdělávacím programu, pedagogickém sboru a dalších specifikách školy a jejím zaměření.
- c. "Zpravodaj" je prostředkem pro informování rodičů o novinkách či změnách ve škole. Díky své finanční náročnosti a masivnímu rozšíření školních internetových stránek se ale jedná spíše o překonaný způsob komunikace.
- d. "Neformální zprávy" jedná se o krátkou zprávu, kterou dítě domů přináší o osvojených kompetencích, absolvovaných aktivitách a úspěších například formou razítka, diplomu, osvědčení a tak dále.
- e. "Individuální záznamníky" a žákovské knížky" představují hlavní způsob komunikace mezi rodinou a školou. Jsou oficiálním způsobem přenosu informací o školních úspěších a neúspěších žáků, výchovných problémech, pochvalách a dalších skutečnostech, které výrazně ovlivňují žákovo působení ve škole.
- f. *"Informační nástěnka pro rodiče"* bývá zpravidla umístěna u vstupu do školy. Převážně rodičům poskytuje informace o aktuálním dění ve škole, plánovaných akcích a nabídce volnočasových aktivit, realizovaných projektech a dalších skutečnostech.
- g. "Schránka pro návrhy" slouží k anonymnímu podání návrhů a připomínek zpravidla přímo vedení školy, metodiku prevence či výchovnému poradci.
- h. "Zprávy o dítěti" jsou formální a komplexní metodou předávání informací o dítěti.
- i. *"Webové stránky"* spolu s komunikací přes e-mail patří pro mnohé rodiče a další partnery školy k nejčastějšímu a nejpohodlnějšímu zdroji informací o dění ve škole.
- 3) "Účast rodin ve výuce" je metodou, jak může získat rodina informace o dění ve škole nezprostředkovaně. Rodiče se při tomto způsobu kontaktu zpravidla vyskytnou v některé z následujících rolí:
- a. *"Rodič pozorovatel/návštěvník třídy"* nejčastěji při dnech otevřených dveří, veřejných prezentacích projektů a dalších příležitostech, kdy může sledovat chování svého dítěte při výuce.
- b. "Rodič pomocník" liší se od předchozí roviny tím, že může na žádost učitele vstupovat do výuky.
- c. *"Rodič dobrovolník"* aktivně se v rámci výuky podílí například na školních projektech. Pomáhá výuku organizačně zabezpečit.
- d. *"Rodič asistent"* ocitá se v pozici pedagogického asistenta.
- e. "Rodič členem rady školy" ať už jako samostatný jedinec, nebo člen některého z rodičovských sdružení se spolupodílí na směřování školy.

Jak bylo uvedeno, způsobů komunikace školy a rodiny je mnoho. A přibývají stále nové. Poslední vývoj techniky umožňuje rodičům a učitelům komunikovat také pomocí sociálních sítí typu Facebook, chatu nebo chatovacích aplikací, jakými je například ICQ či internetová telefonie, tak, jak ji známe z počítačového programu Skype. Poslední dobou stále více škol zavádí i nový způsob komunikace a tou je zavádění elektronických žákovských knížek.

Je jenom na vedení školy, jaké podmínky zajistí pedagogickým pracovníkům, aby mohli jednotlivé způsoby komunikace ve své práci využít a aktivitě jednotlivých pedagogů, aby je opravdu využili. Je ale možné vyslovit domněnku, že počet způsobů, jakým mohou rodiče učitele kontaktovat, je rodiči vnímán pozitivně ve vztahu k hodnocení kvality školy.

### <span id="page-18-0"></span>**2 Webové prezentace škol**

Tato kapitola se věnuje nejmodernějšímu typu prezentace škol, kterými jsou webové stránky. Ukazuje, že stále dochází k vývoji tohoto moderního komunikačního nástroje mezi školou, rodiči a žáky.

Způsobů komunikace mezi rodinou a školou je opravdu mnoho. Stále více rostoucí popularitě se těší elektronické formy komunikace, jakými jsou například email a webové stránky. Příčinu tohoto růstu lze obecně spatřovat v rostoucím počtu rodičů, kteří jsou schopni komunikace pomocí internetových služeb. Dle informací Českého statistického úřadu (2013) se počet rodin, které mají přístup k internetu, od roku 2005 do roku 2011 (data za rok 2012 nebyla v době tvorby této práce ještě k dispozici) více než ztrojnásobil a má stále stoupající tendenci. V roce 2011 tak mělo v České republice přístup k internetu téměř 62% domácností.

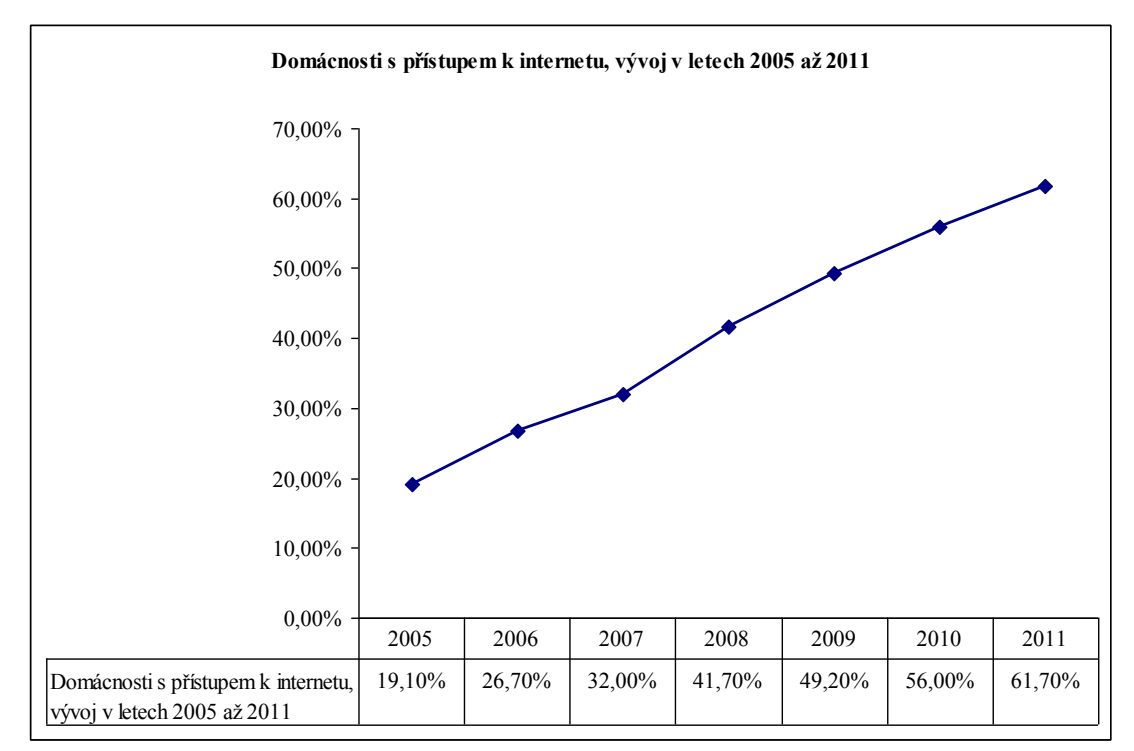

**Obrázek číslo 2 Domácnosti s přístupem k internetu, vývoj v letech 2005 až 2011 dle ČSU**

Není proto divu, že se školy potřebě elektronické komunikace rodičů přizpůsobují. Poslední dostupná čísla z výzkumu webových prezentací základních škol prezentuje Melichárek (2009, s. 7) z České školní inspekce v tematické zprávě Úroveň ICT v základních školách v ČR. Uvádí, že dle zjištění České školní inspekce využívá v roce 2009 vlastní webovou prezentaci 85,5 % základních škol. Toto číslo lze srovnat s výzkumem Neumajera (2004, s. 7). Ten zkoumal stejnou problematiku v roce 2004 na vzorku 3 857 základních škol. Došel k závěru, že webovou prezentaci má pouze 20,15% škol. Je tedy jasně vidět, že nárůst webových prezentací základních škol za období 2004 – 2009 byl více než čtyřnásobný. Bohužel od roku 2009 nezveřejnila ČŠI ani jiná organizace dostatečně reprezentativní výzkum na toto téma. Z předešlého vývoje čísel lze však usoudit, že se počet webových prezentací základních škol se dále zvyšuje.

Eger (2010, s. 11) nárůst počtu webových prezentací na základních školách potvrzuje *"dnes si nejenom soukromé a vysoké školy uvědomují potřebu marketingu a v tom i prezentace na internetu. Dokonce již několik let je evidentní, že marketing a prezentace škol na internetu jsou využívány i v tzv. regionálním školství. Za posledních deset let byl také patrný posun od jednoduchých a někdy i velmi nekvalitních prezentací k profesionálnímu pojetí webu organizací i ve školství."*

### <span id="page-19-0"></span>**2.1 Výhody a nevýhody internetové prezentace škol**

Internetová prezentace škol tedy dnes patří již ke standardním komunikačním kanálům mezi školou a jejími partnery, nejčastěji rodiči. Komunikace přes webové stránky skýtá pro každou ze stran řadu výhod i nevýhod.

Z hlediska vedení jsou mnohými řediteli webové stránky škol vnímány jako příležitost, která vychází z možnosti poměrně velkým počtem informací na jediném místě oslovit velký počet rodičů. Tento poměrně levný a účinný způsob prezentace je obzvláště dnes, v období boje o žáka, zástupci vedení škol stále více ceněn.

Z marketingového hlediska mají tedy webové stránky potenciál být účinnou formou propagace a prostředkem, který spoluvytváří obraz školy v očích veřejnosti – škola na nich prezentuje zpravidla pouze to, co jí "neškodí". Nebo naopak může na svém webu dementovat, komentovat či uvádět na pravou míru obecně známé informace nebo zprávy, které se ke škole a jejímu životu vztahují a její obraz na veřejnosti poškozují.

Z komunikačního hlediska pak formu komunikace, která umožňuje škole vyjádřit informace s rozvahou, uceleně a v kontextu či s odkazem na další důležitá sdělení, dokumenty nebo zprávy o životě školy. Sdělení lze navíc doplnit o fotografie a videa, které informace doplňují o rovinu atmosféry prožitku a předávají jinak obtížně sdělitelné pocity v duchu úsloví "jeden obrázek vydá za tisíc slov".

Ze vzdělávacího a výchovného hlediska mohou být webové stránky školy místem, kde si rodiče doplní vědomosti o určité problematice (typicky to například bývá oblast přijímacího řízení na střední školy) a získají přehled o důležitých webových stránkách týkajících se vzdělávání. Pokud škola zvolí (zaplatí) vhodnou technologii, mohou na webu rodiče také například získat informace o prospěchu svých dětí nebo o suplování na další dny.

Z legislativního hlediska mohou webové stránky pomoci plnit některé právní povinnosti vyplývající z její činnosti. Typickým příkladem může být povinnost školy zveřejňovat seznam přijatých žáků ke vzdělávání způsobem umožňujícím dálkový přístup tak, jak o tom hovoří § 183, zákona č. 561/2004 Sb., v platném znění, tzv. školského zákona.

Z evaluačního hlediska se jedná o prostor, kam mohou být umístěny formuláře ke zjištění školního klimatu, spokojenosti rodičů se školou, zhodnocení konkrétních akcí a tak podobně, jak o tom uvažuje Kolísko (2010, s. 11-22).

Nevýhodu webových prezentací škol může management školy spatřovat například v čase pedagogů a s tím spojených organizačních těžkostech a finančních nákladech, které odčerpává potřeba časté aktualizace stránek. Mnohdy i samotná nutnost odbornosti, která je základem pro údržbu stránek a na mnohých školách je ji nutné outsourcovat.

Dalším problémem potom může být i nutnost souhlasu rodičů se zveřejňováním fotografií a videí žáků, který může být administrativně i komunikačně náročný.

Vysloveným rizikem pak jednoznačně může být neaktuálnost stránek či laxnost při aktualizaci, které mohou výrazně poškozovat obraz školy a zejména jejího vedení u veřejnosti dokonce víc, než v případě úplné neexistence webové prezentace. Neumajer (2005, s. 7).

Pohled rodičů na webové stránky nemusí být jednotný. Samotnou skupinu rodičů můžeme rozdělit do dvou částí, na rodiče žáků a rodiče budoucích žáků.

U rodičů předškoláků často hrají webové stránky školy důležitou roli při rozhodování o volbě, na kterou školu umístí své dítě. Právě webová prezentace má pro ně velký potenciál ke zjištění množství informací o škole na jednom místě, které následně mohou díky internetu jednoduše srovnat s informacemi o ostatních školách.

Pro rodiče dětí, které již na školu chodí, reprezentují webové stránky informační zdroj o dění ve škole, který mají možnost studovat v poklidu domova a ve chvílích, kdy se na něj mohou plně soustředit. Díky implementaci fotogalerií a videí do webových stránek pak mohou v rodinném kruhu sledovat atmosféru výuky, realizovaných akcí či projektů a úspěchy vlastních potomků.

Díky webovým stránkám školy se také mohou rodiče seznámit s jednotlivými vyučujícími a získat e-mailové a telefonické kontakty pro další formy komunikace.

Velkou výhodou webových prezentací je i to, že tento průběžně aktualizovaný zdroj informací mohou rodiče studovat zdarma, opakovaně a zpravidla 24 hodin denně.

Nevýhodou webových stránek pak často může být jejich případná povšechnost, selektivnost informací a nepřehlednost. V případě technických potíží i jejich možná nefunkčnost či nedostupnost.

### <span id="page-21-0"></span>**2.2 Doporučená struktura školního webu**

Při bližším studiu školních internetových prezentací lze zjistit, že neexistuje univerzální správný model, jak má školní web vypadat. Je to dáno tím, že každá škola je jiná, má rozdílnou historii, jiné zaměření, odlišnou sociální strukturu rodičovské veřejnosti a je umístěna v jiné lokalitě. Navíc, kromě struktury webu je důležitá i jeho grafika, sladění barev, logo školy a další grafické prvky.

I přes to se Neumajer (2005, s. 61-101) pokouší nastínit vhodný obsah, který by na žádném ze školních webů neměl chybět:

1) "Kontaktní informace" – patří k základním a nejdůležitějším částem školního webu. Nejedná se však jenom o adresu školy, telefony a e-maily, ale také mapu, díky které budou mít návštěvníci stránek lepší představu o tom, jak se do školy dostanou. Mapu je vhodné propojit s některým ze serverů umožňujícím plánování trasy. Návštěvník se tak ihned dozví vzdálenost i čas potřebný pro to, aby se do školy dostal. Díky některým službám dokonce i spojení městskou hromadnou dopravou.

2) "*Školní informační systém*" – do kterého jsou zahrnuty informace o třídách, zejména pak jejich rozvrh. Dále pak suplování a elektronické žákovské knížky.

3) Informace školní jídelny nebo výdejny obědů – zejména pak aktuální jídelníček. Neměla by ovšem chybět cena pokrmů, platební informace pro strávníky, informace o výdejní době, informace o výdeji obědů pro rodiče, jejichž děti jsou nemocné a samozřejmě i případné informace pro cizí strávníky.

4) "*Virtuální prohlídka školy"* – případně nějaký druh fotogalerie přibližující prostory školy z pohledu jejího návštěvníka. Má tak simulovat návštěvu školy na dni otevřených dveří, kdy se rodič dozvídá informace o vybavení školy a jednotlivých tříd, ale bez nutnosti osobní návštěvy školy.

5) "*Školní vrba"* – možnost anonymně zaslat zprávu ze stránek školy přímo vedení školy. Jedná se o obdobu schránky důvěry.

6) "Diskusní fórum" – je prostorem pro výměnu názorů, zkušeností a podnětů. Zároveň je ale velmi diskutabilní částí webových stránek. Diskusní fórum rodiče vítají, přináší ale škole velké riziko díky anonymním hanlivým příspěvkům. Dnes školy diskuze nahrazují spíše profily na sociálních sítích.

7) "*Často kladené dotazy*" – jsou částí, která se věnuje často kladeným otázkám a často řešeným problémům ze strany žáků a rodičů. Pomáhá tak snižovat potřebu přímého kontaktu těchto skupin se školou. Na stránkách webů se většinou jedná o informace školní družiny, výchovného poradce, učitelů tělesné výchovy, třídních učitelů a dalších v návaznosti na zápis do školy, platby za služby, vyřizování žádostí či řešení obvyklých případů. Často jsou tyto sekce doplněny o vzory formulářů a žádostí.

8) "Výsledky výchovně vzdělávacího procesu" – tedy výsledky srovnávacích testů a úspěchů žáků v přijímacím řízení, ať už samostatně nebo jako součást zveřejněné výroční zprávy.

9) "*Školní řád a klima ve škole*" – nebo spíše školní řád jako spoluurčující faktor školního klimatu. Zveřejněním školního řádu může škola předejít nedorozuměním se žáky a rodiči. Deklaruje tak stabilitu vnitřního prostředí školy a minimalizuje neznalost či svévolné výklady školních pravidel.

10) "*Studentské práce"* – představení prací studentů, jejich úspěchů v soutěžích (nejen ve vědomostních, ale třeba i v oblasti výchov a sportu) jsou jednou z nejvíce vypovídajících hodnot o kvalitě školy. Tyto informace lze zařadit mezi jasné indikátory poukazující na úroveň dosažených kompetencí v jednotlivých vzdělávacích oblastech a mezipředmětových vztazích.

11) "Výstupy ze školních projektů" – realizace školních projektů a miniprojektů je považována za další z indikátorů, podle kterých je možné rozeznat kvalitní školu, tedy takovou, která realizuje výuku i jinou než tradiční formou. Tato část školního webu může vhodným způsobem tento druh práce rodičům představit. Mezi projekty realizovanými školami jsou však v současnosti i projekty financované Evropskou unií. Zde bývá zpravidla již v základních požadavcích povinnost školy projekt u veřejnosti propagovat. Webová prezentace pak bývá jedním z vhodných způsobů, jak této povinnosti dostát, navíc i způsobem, jak rodiče seznámit s úspěchy managementu v získávání finančních prostředků mimo standardní zdroje financování.

12) "*Školní časopis*" – publikování školního časopisu na webových stránkách školy velmi výrazně šetří finanční prostředky na jeho tisk a zároveň umožňuje jeho dostupnost široké veřejnosti. Mnohé školy povyšují tuto činnost až ke vzniku školní televize. Atraktivita těchto činností pro návštěvníky webových stránek školy je samozřejmě značná.

13) "*Školní kronika a historie školy*" – dle teorií managementu by stručná historie měla být součástí propagace jakékoliv firmy. Pokud je v možnostech školy na web zařadit i úryvky ze školní kroniky nebo dokonce její plné znění, je to způsob, kterým škola může oslovit jak širokou veřejnost, tak i bývalé absolventy.

14) "*Studijní materiály*" - na web školy lze umístit studijní materiály nejen pro ţáky, ale i pro rodiče. Stejně tak jako odkazy na zajímavé články.

15) "*Informace o studiu*" – nejen informace o škole, ale o samotném studiu jsou samozřejmě důležité. Obzvláště pokud má škola nějaké zaměření nebo případně alternativní směr, měla by jeho specifika rodičům řádně vysvětlit. Z pohledu nutného minima pak můžeme označit zveřejnění školního vzdělávacího programu.

16) "Propagační materiály" – ne všichni rodiče mají možnost získat letáčky, brožury a další tištěné materiály, které jim je možné nabídnout ke stažení právě na školním webu. Navíc k nim lze připojit i propagační videa, fotografie a další obsah ke stažení.

17) "Napsali o nás" a "Dokázali jsme" – Pokud se v nějakém mediu objeví zprávy o škole, případně žáci školy vystupují v některém ze sdělovacích prostředků, měla by tato skutečnost být, pokud to dovolují autorská práva, zprostředkována všem zájemcům z řad návštěvníků školního webu. Stejně by bylo žádoucí postupovat i v případech, kdy u úspěchu žáků či učitelů školy média přítomna nejsou.

18) "*Kalendárium"* – Jedná se o přehled plánovaných akcí a významných dnů (například prázdnin) v průběhu školního roku. Školní akce lze v kalendáriu doplnit o krátké informace, koho se akce přesně týká a její případnou finanční náročnost pro rodiče.

19) "*Rozpis zvonění"* – Popis organizace výuky, začátků a konců hodin je pro rodiče důležitý, aby mohli kontrolovat své potomky, ale aby také mohli plánovat telefonické hovory s vyučujícími na dobu přestávek, ve které bude pravděpodobné, že jednotlivé vyučující zastihnou.

20) "*Bonus"* – materiály a příspěvky, které přímo nesouvisí s činností školy a webovou prezentaci doplňují.

I přesto, že je výčet Neumajera více než vyčerpávající, lze jej doplnit o chybějící možnost prezentace jednotlivých vyučujících, předmětů nebo jednotlivých tříd. Ty lze implementovat přímo do školního webu nebo je vytvořit jako samostatné stránky a odkazovat na ně ze školního webu pomocí hypertextových odkazů.

### <span id="page-24-0"></span>**2.3 Třídní webové stránky**

Mareš a Lukas (2009, s. 71) se zaměřili na kvalitu školních webových stránek. Jako jedno z kritérií hodnocení kvality webové prezentace použili zjištění, zda lze u informací uváděných ve webových prezentacích škol určit adresáty informací. Svoje zjištění následně srovnali se stejným výzkumem publikovaným v roce 2007. Dle jejich výzkumu z roku 2005 u 15% školních webů nelze zjistit, komu jsou publikované informace určeny, 57% webů dělí obsah pro rodiče a žáky jen na úrovni jednotlivých dokumentů. Ty samotné se ale nedělí do kategorií a tak si každý musel tyto informace sám najít. Pouze 28 % školních webových prezentací člení web pro různé skupiny uživatelů. U obdobného výzkumu z roku 2008 se situace zlepšila u kategorie webů, které obsah vůbec nedělí. Překvapivě pouze malý nárůst zaznamenaly webové prezentace škol, které obsah člení pro jednotlivé skupiny uživatelů. Ty v celkovém počtu zkoumaných webů získaly 33%. Webových stránek škol, které člení obsah až na úrovni jednotlivých dokumentů, bylo dle tohoto výzkumu 65 %.

Z předložených výzkumů vyplývá, že české školy sice stále více dokážou prezentovat informace na webových stránkách, ale problém je v jejich členění a cílení. Zjednodušeně můžeme říci, že informace na webu jsou, ale často je obtížné je najít. Jednou z cest, jak tuto situaci zlepšit, je informace pro návštěvníky webu

rozčlenit. Ukazuje se však, že členění pouze na rodiče a žáky je v množství informací, které se dnes na školních webech objevují, nedostatečné. Rodič na webu sice jasně identifikuje informace pro rodiče, těch je ale tolik, že opět musí vybírat a zkoumat, které informace jsou určeny právě jemu. Totéž se pak týká žáků. Cestu z tohoto problému nabízí tedy hlubší členění návštěvníků webu. Mnohé školy tedy již dnes nepřistupují ke členění obsahu jen na principu žák a rodič, ale k hlubší selekci žák či rodič konkrétní třídy. Vzniká tedy nový fenomén internetová prezentace třídy.

Internetová prezentace tříd, nemluvíme-li o prezentaci na sociálních sítích, může být prakticky řešena jako součást školního webu nebo jako samostatný web, na který školní web pouze odkazuje.

Webová prezentace třídy, která je součástí školního webu, se zpravidla ukazuje jako optimálnější z hlediska zachování jednotné formy s formou prezentace školy i ostatních tříd. Je ale zároveň obvykle slabší na množství informací, které lze touto formou předat. Školy jdoucí touto cestou naráží většinou na problémy s administrací obsahu takto vytvořených stránek třídy a také na množství prostoru, který mohou jednotlivým třídám poskytnout. Stává se tedy, že se prezentace třídy tímto způsobem projevuje jako soubor obecných, málo aktualizovaných informací: náš rozvrh a učitelé, kteří nás učí. Případně třídní prostor na webových stránkách funguje pouze jako místo, na kterém je zveřejněn seznam úkolů.

Webová prezentace třídy pojatá jako samostatný web dává oproti předchozí možnosti jejímu tvůrci daleko více svobody, protože není pevně svázán se školními webovými stránkami a prostoru, který je zpravidla větší, než jediná stránka. Tato forma prezentace je však zpravidla náročnější na znalosti práce s počítačem ze strany učitelů, kteří ji tvoří. Tento handicap lze dnes ale poměrně jednoduše překonat, a tak se jeví jako vhodnější varianta

Je více způsobů, jak samostatné třídní webové stránky vytvořit. Díky pokroku služeb na internetu lze dnes vytvořit třídní stánky bez nutnosti znalosti speciálního jazyka, který je využíván pro tvorbu prezentací profesionály. Pedagogové tak mohou využít například služby http://www.tridniweb.cz/ nebo http://www.tridnistranky.cz/ či některý z on-line redakčních systémů. Černý (2011) v této souvislosti upozorňuje zejména na redakční systémy Webnode a Google Sites (Weby Google). Webnode je službou na adrese http://www.webnode.cz/ a umožňuje vytvořit webovou prezentaci nebo e-shop bez znalosti technického myšlení nebo HTML. Weby vytvořené v této

službě je možné provozovat zdarma a podporují základní funkce, jakými jsou fotogalerie či ankety. Nevýhodou je, že stránky nelze zabezpečit heslem pro jednotlivé návštěvníky. Google Sites (Weby Google) jsou vyvíjeny společností Google a jsou dostupné z adresy https://sites.google.com/ "Toto řešení je vhodné *především tam, kde chcete zajistit jednoduchý a plynulý chod, nastavit možnosti a práva na úpravy stránek více uživatelům nebo web chránit heslem. Nevýhodou je poměrně malý prostor pro změny vzhledu a delší adresa odkazu. Na druhou stranu je zde přibalena jako nedílná součást podpora šifrovaného přenosu dat, takže o nějaký odposlech nemusíte mít obavu."*

Neumajer (2010, s. 49) také upozorňuje na to, že je velmi vhodné použít jako jeden z nejmodernějších způsobů tvorby prezentací redakční on-line systémy. Takto vytvářené prezentace zvládnou i školy, které nemají ve svém týmu odborníka na tuto problematiku. Velmi vhodným příkladem takové služby jsou pro něj opět Weby Google, kterou označuje za "Hegemona" mezi obdobnými službami pro tvorbu webů.

Kolísko (2010, s. 17) poukazuje v návaznosti na produkty Google na možnost tvorby dotazníků, které je možné do webových prezentací vložit. Samotné dotazníky lze například využít jako autoevaluační nástroj.

Můžeme tedy říct, že autoři se shodují, že služba Weby Google se jeví jako optimální pro potřeby škol i jednotlivých pedagogů při tvorbě webových prezentací. V konkurenci vítězí jednoduchostí při zachování velkého počtu funkcí. Velmi vítanou je zejména propojenost na další produkty firmy Google, díky kterým lze využít velkého množství doplňků a rozšíření, které lze do internetových stránek implementovat.

### <span id="page-27-0"></span>**B Praktická část**

### <span id="page-27-1"></span>**3 Příručka Webové stránky třídy pro učitele**

Webové prezentace škol se staly již běžným komunikačním nástrojem mezi školami, rodiči a žáky. Při hledání konkurenční výhody a zároveň ve spojení s určováním standardu práce třídního učitele se objevuje jako nový fenomén webová prezentace tříd. Ačkoliv stále více třídních učitelů uvažuje o své vlastní webové prezentaci či usiluje o její vznik, nejsou zatím běžnou součástí českého internetu. Pedagogové zpravidla naráží na nedostatek informací a materiálů věnujících se této problematice, stejně tak jako na nedostatek školení a kurzů na toto téma. Například Středisko služeb školám a Zařízení pro další vzdělávání pedagogických pracovníků Brno (2013), jako jedna z nejvýznamnějších vzdělávacích institucí pro pedagogické pracovníky v Jihomoravském kraji, nemá ve 2. pololetí roku 2012/2013 ani jednu vzdělávací aktivitu cílenou na podporu webových stránek škol nebo tříd. Proto jsem vytvořil příručku pro tvorbu třídních webových stránek, abych poskytnul podporu právě těm pedagogům, kteří chtějí vlastní web, ale zatím nevědí, jak na to.

Samotný počátek této příručky lze nalézt ve roce 2008/2009, kdy jsem zrealizoval první třídní web v prostředí Weby Google. Od tohoto data jsem postupně sbíral vlastní zkušenosti i zkušenosti kolegů a kolegyň, kteří se pod mým vedením snažili o proniknutí do tajŧ třídních a oborových webových prezentací.

Vlastní příručka začala vznikat na podzim roku 2012 a její sepsání trvalo s přestávkami asi 4 měsíce. Tato doba se prodloužila zejména díky aktualizaci, kterou firma Google provedla ke konci roku 2012 a změnila tak některé klíčové postupy jiţ popsané v této příručce (například tvorbu obrázkové galerie). Muselo tedy dojít k přepsání částí několika kapitol.

Práce na příručce byla obtížná proto, že bylo nutné mnohé kroky testovat na třech různých, v době vzniku této příručky celosvětově nejpoužívanějších, internetových prohlížečích (Internet Explorer, Mozilla Firefox a Google Chrom), aby byly uváděné informace co nejpřesnější. Nevíce rozdílů bylo nutné překonat při tvorbě části věnující se práci s hypertextovými odkazy.

První verze příručky vznikla v lednu 2013. Bylo ji však nutné podrobit postupnému ověřování. To probíhalo ve třech krocích:

- 1) Příručku obdržela kolegyně z 1. stupně, která na základě svého samostudia postupně sestavovala vlastní třídní web, vytvořila a do webu vložila galerii a jednoduchý dotazník pro žáky k projektu adopce zvířete v brněnské zoologické zahradě. Zároveň měla za úkol poukazovat na části příručky, které jsou napsány příliš odborným jazykem a nejsou běžnému laikovi srozumitelné.
- 2) Příručku dále obdržel odborník na IT a zkoumal ji po stránce technické a odborné, zda není text pro laiky v některých částech natolik zjednodušen, že působí jako technický nesmysl.
- 3) Posledním krokem ověření příručky pak bylo školení, kde dvojice pedagogů příručku použila jako podpůrný studijní materiál, který jim měl pomoci zvýšit si pod vedením lektora kompetence z oblasti tvorby třídních webů.

Po všech těchto ověřeních docházelo k postupné korekci příručky až k její konečné verzi, která je součástí této bakalářské práce.

Vzhledem k úsilí, které bylo nutné pro tvorbu této příručky vynaložit, je její použití a další šíření možné pouze se souhlasem autora.

## <span id="page-29-0"></span>**3.1 Text příručky**

## **WEBOVÉ STRÁNKY TŘÍDY**

příručka pro učitele

2013 Mgr. Marek Houzar

## Obsah příručky

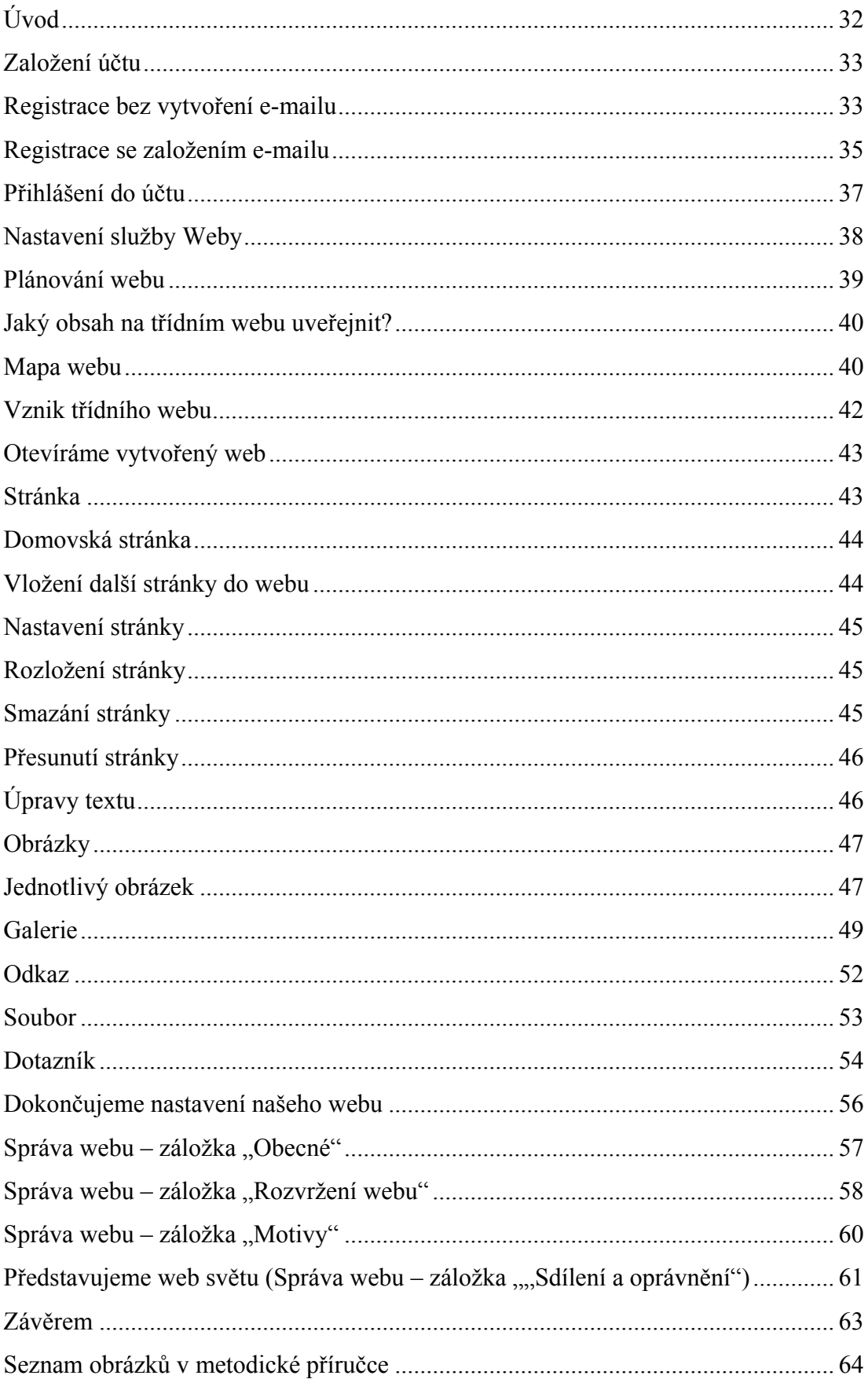

### <span id="page-31-0"></span>**Úvod**

Před více než deseti lety začaly vznikat první školní webové prezentace. Dnes patří již ke standardním způsobům, kterými škola komunikuje s rodiči, žáky a širokou veřejností. Ukazuje se, že webové stránky škol patří dnes mezi nejdůležitější informační kanály. Právě díky této oblíbenosti vzniká v posledních letech nový fenomén, kterým jsou webové prezentace tříd.

Díky webovým stránkám tříd může pomocí internetové prezentace komunikovat nejen škola, ale konkrétní učitel. To s sebou přináší obrovskou výhodu rychlého přizpůsobení komunikace konkrétní situaci ve škole (třídě) a přenos cílených sdělení pouze určitým rodičům a žákům. Posiluje se tak význam komunity, která je se školní třídou spjata.

Problém, který však s tímto novým komunikačním nástrojem vyvstává, je fakt, že většina českých učitelů není odborníky na informační a komunikační technologie a nemá tak potřebné kompetence k vytvoření takového vlastního webu. Jako pomoc pro překonání této překážky Vám předkládám tuto příručku, která si klade za cíl představit Vám a pomoci pochopit práci v prostředí Weby Google. Prostředí, které je ideální pro českého učitele – nadšence, avšak ICT amatéra, aby si mohl vytvořit vlastní webovou prezentaci zdarma a bez nutnosti znalostí jazyka HTML, přitom ve kvalitě srovnatelné s profesionály.

Příručku lze použít jako doplňkový materiál školení na téma třídních webů, ale i jako pomůcku při samostudiu. Je sestavena tak, aby čtenáře vedla postupnými kroky tvorby internetové prezentace a pomohla osvětlit některá nastavení, která by laikům nemusela být jasná. Na konci jejího studia by měl každý z učitelů mít úspěšně vytvořený svůj první školní web a být vybaven potřebnou dávkou znalostí i dovedností k jeho dalšímu rozvoji.

Na tomto místě Vám tedy přeji mnoho úspěchů a šťastnou cestu k Vašemu vlastnímu třídnímu webu.

### Google Apps

Firma Google vyvíjí toto prostředí již několik let. Svým uživatelům tak poskytuje ucelený balík aplikací a nástrojů, díky kterému s troškou nadsázky nemusíme mít v počítači nainstalovány téměř žádné aplikace, ale pokud máme vhodný internetový prohlížeč (ideálně Google Chrome či Mozilla Firefox), zvládneme od tvorby dokumentů a prezentací, přes práci s fotkami a e-maily, až po tvorbu internetových stránek, či elektronický diář vše.

My se v tomto manuálu budeme věnovat naprostým základům práce se službou Weby Google a naučíme se vytvořit jednoduchý třídní web. Možnosti Google Apps jsou ale samozřejmě nezměrně větší. Nechť je Vám tedy tento skromný exkurz motivací k dalšímu studiu možností tohoto prostředí a Vašemu osobnímu růstu.

### <span id="page-32-0"></span>**Založení účtu**

Protože se s tvorbou webových stránek budeme pohybovat v prostředí Google, prvním logickým krokem je zaregistrování se, bez kterého bychom produkty této společnosti nemohli využívat.

Měli bychom vědět, že registrace i používání služeb Google Apps je zcela zdarma a vyžaduje pouze základní informace, platný e-mail a volitelně i naše telefonní číslo. Dále, že do služeb Google jste již registrováni automaticky, pokud jste si v minulosti zřídili e-mailovou schránku ve službě Gmail.

Registraci do Služeb Google je možné provést několika způsoby. Dovolím si uvést z našeho hlediska dva nejvhodnější, a to s vytvořením e-mailové schránky na Gmailu a bez ní. Postupů je samozřejmě více, ale je zbytečné věnovat jim zde prostor. Registrujeme se přece jen jednou.

### <span id="page-32-1"></span>**Registrace bez vytvoření e-mailu**

Do prohlížeče zadejte internetovou adresu sites.google.com a v pravém horním rohu klepneme na tlačítko "Přihlásit se". Následně klepneme opět vpravo nahoře na tlačítko "Zaregistrovat".

Samotný registrační formulář je poměrně jednoduchý. Nelekněte se dotazu na datum narození, je zde proto, abyste mohli přistupovat i k funkcím pro dospělé. Největším problémem tak zpravidla bývá vyplnění položky ověření slova, která je zde jako ochrana proti zneužití služby tzv. roboty. Písmena bývají zpravidla hůře čitelná. Ale vytrvejte, po několikátém pokusu se Vám to jistě vydaří.

Registrace je dokončena tím, že Google odešle na e-mail, který jste zadali při registraci, zprávu s odkazem, na který je, po tom, co se do své e-mailové schránky přihlásíte, nutné kliknout. Je nutné přiznat, že doručení e-mailu nás může chvíli zdržet. Protože jsem nedávno do této služby pomáhal registrovat pracovníky naší školy vím, že se může v ojedinělých případech jednat i o více než 10 minut.

V případě, že Vám registrační mail nepřijde, můžete o jeho zaslání zažádat ještě jednou. Zpravidla se však ale jedná o moment, kdy jste zadali špatně svoji adresu a nebo se Vám zpráva automaticky přesunula do složky nevyžádané pošty (spamu), kterou v tomto případě zkontrolujte jako první.

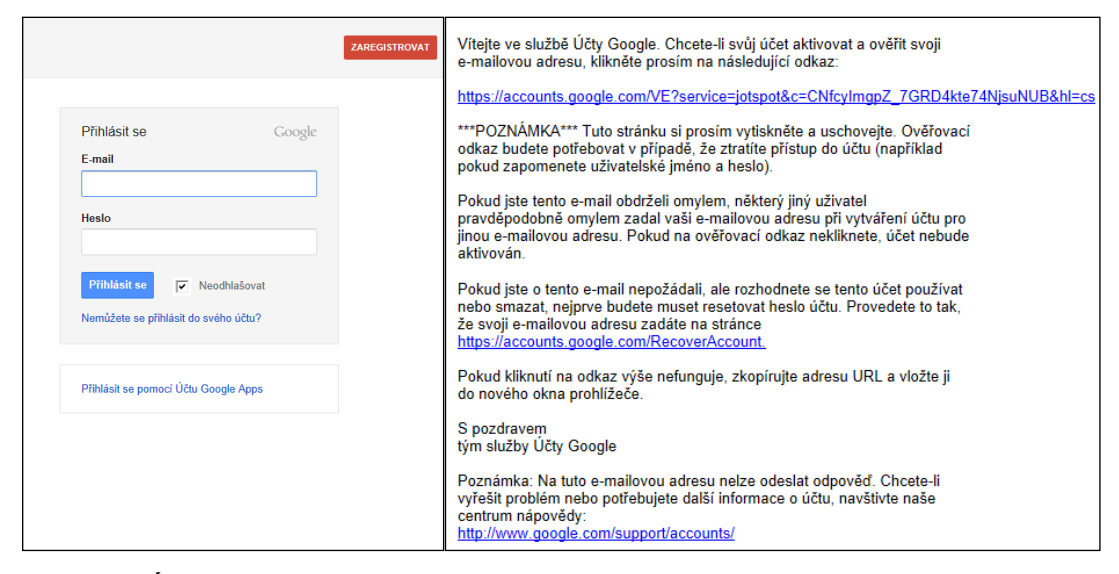

#### **Obrázek 3 Úvodní stránka služby Weby, potvrzovací e-mail po registraci**

Po kliknutí na výše uvedený odkaz Vás Google zřejmě požádá o zadání telefonního čísla. Osobně tuto možnost doporučuji. Například proto, že zapomeneteli heslo ke svému účtu, může Vám jej Google pomoci přes telefon zprovoznit a také můžete využít funkci Ověření ve dvou krocích, která výrazně pomůže ochránit Váš účet před zneužitím.

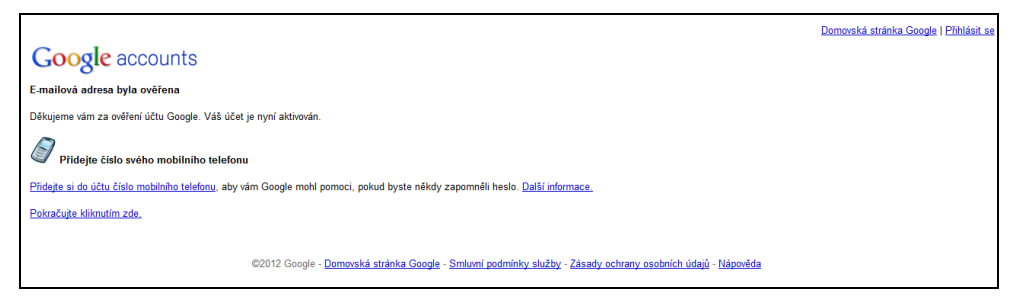

#### **Obrázek 4 Obrazovka po úspěšné registraci**

Pokud telefon nechcete zadávat, pokračujte volbou odkazu "Pokračujte kliknutím zde" do svého vytvořeného účtu. Na tomto místě se sluší Vám pogratulovat, protože jste právě učinili nejobtížnější krok ke své první internetové stránce.

### <span id="page-34-0"></span>**Registrace se založením e-mailu**

Druhou možností je registrace, při které si zároveň založíme e-mail v rámci služby www.gmail.com. Samotný e-mail k práci ve službě weby nepotřebujeme, protože se ale jedná o jeden z kvalitnějších e-mailových účtů na internetu, je možné, že si ho část uživatelů rozhodne pořídit. Registrace v tomto případě probíhá podobně. Hlavním rozdílem je, že musíme počítat s vymýšlením e-mailové adresy.

Nejprve navštívíme domovskou stránku Google, tj. **www.google.cz** a v pravém horním rohu klepneme na odkaz "Přihlásit se", na následné znovu v pravém rohu "Zaregistrovat".

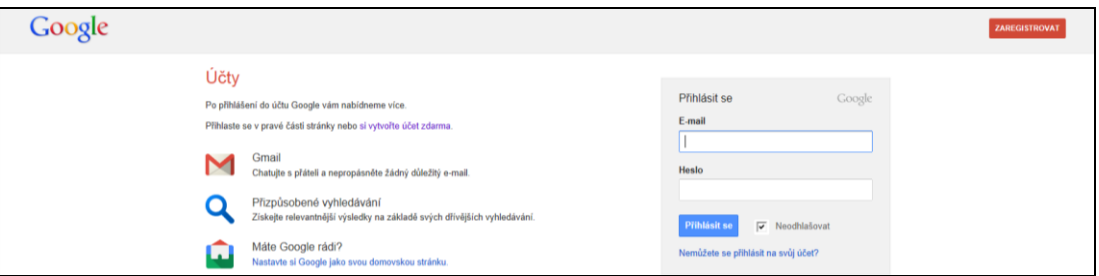

#### **Obrázek 5 Obrazovka po volbě přihlásit**

Samotná registrace probíhá ve třech krocích. V prvním kroku vyplníme registrační formulář, který je v tomto případě mírně obsáhlejší. Tak jako v prvním případě zadáme základní informace o sobě a heslo, které následně potvrdíme. Jak jsme již předeslali, nejvýraznější změnou je nutnost zadání (vymyšlení) e-mailu ve tvaru: naše.uživatelské.jméno@gmail.com.

I v tomto případě je vhodné při registraci věnovat pozornost políčku "Vaše aktuální e-mailová adresa". Toto pole není povinné, ale pokud vlastníme ještě jinou e-mailovou adresu, než tu právě zakládanou na Gmailu, jeho vyplněním zvýšíme naše šance na obnovení ztraceného hesla, neboť právě tato adresa bude použita pro jeho obnovení.

Ve formuláři se taktéž objevuje nepovinná položka "Mobilní telefon". Zadáním mobilního čísla zvyšujete své šance na obnovu ztraceného hesla a taktéž následně můžete využít funkci Ověření ve dvou krocích, která výrazně pomůže ochránit Váš účet před zneužitím (o funkci více později).

Zatrhávací políčko "Výchozí domovská stránka", je-li zaškrtnuto, způsobí že se naše domovská stránka v prohlížeči změní na www.google.cz. Výhodou této změny je rychlejší přístup k funkcím Google. Nevýhodou pak samozřejmě to, že přijdeme o stávající domovskou stránku při spuštění prohlížeče.

Nejproblémovějším polem i v tomto případě je "Potvrďte, že nejste robot", jedná se o pole povinné, ale text bývá často špatně čitelný. Toto pole slouží jako ochrana před zakládáním účtů programy (roboty). Nás zřejmě nějakou chvíli zdrží, ale vytrvejte a na několikátý pokus určitě zvítězíte. Pozor! Nezapomeňte mezi slovy udělat mezeru!

Pole "Souhlas se smluvními podmínkami" je nutné mít zaškrtnuto.

Vyplnění pole "Společnost Google může použít informace o mém účtu k personalizaci hodnocení +1 obsahu a reklam na webových stránkách, které nepatří společnosti Google" není povinné. Jeho (ne)zaškrtnutí nechávám plně na uživatelích a jejich potřebách. V tomto případě tedy doporučuji přečíst si přiloženou nápovědu o funkci.

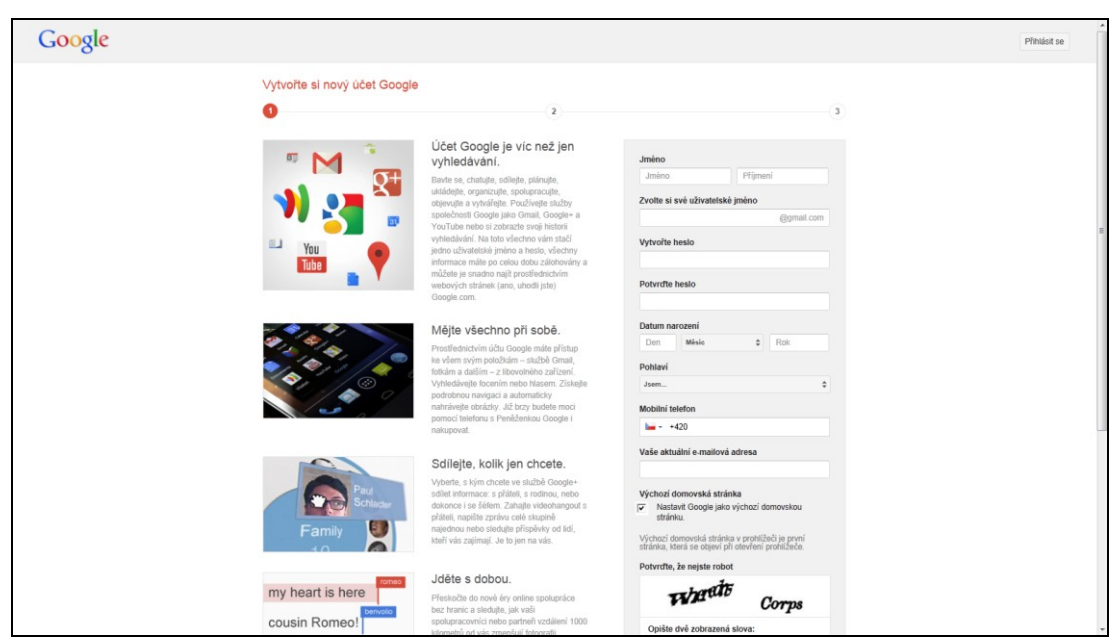

### **Obrázek 6 První krok registrace**

Ve druhém kroku registrace můžeme ke svému profilu přiložit fotografii. Tato funkce je zejména spojena s funkcemi e-mailu a sociální sítě společnosti Google. Pro nás použití fotografie není nutné a tak v klidu můžeme posunou díky tlačítku "Další krok".
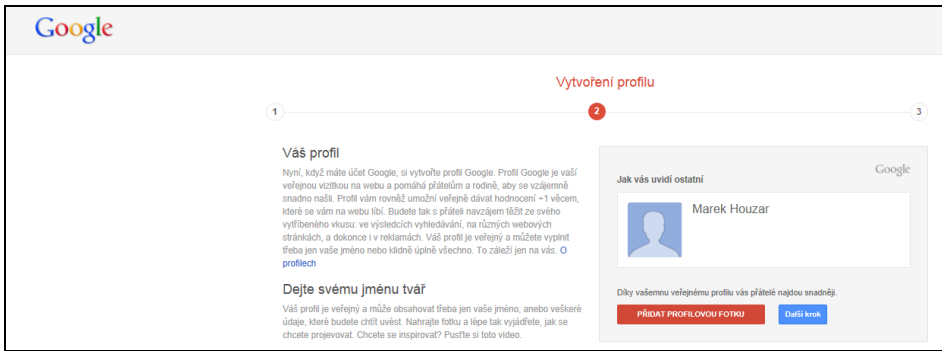

#### <span id="page-36-0"></span>**Obrázek 7 Druhý krok registrace**

Třetí krok registrace nás již pouze informuje o tom, že naše registrace proběhla v pořádku a můžeme tak začít využívat všech služeb, které Google poskytuje. Tímto je naše registrace u konce a můžeme začít pracovat.

Pokud jsme v průběhu registrace zadali telefonní číslo nebo vyplnili pole "Vaše aktuální e-mailová adresa", budou tyto kontakty ověřeny tak, aby se předešlo chybnému zadání a v případě potřeby byly funkční.

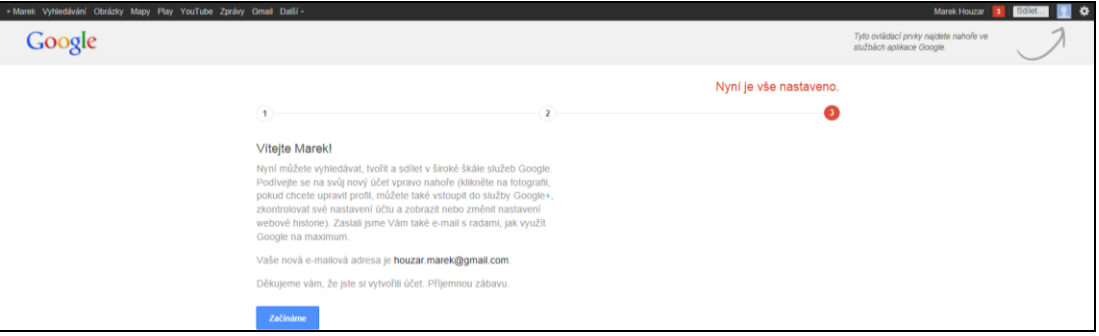

<span id="page-36-1"></span>**Obrázek 8 Třetí krok registrace**

# **Přihlášení do účtu**

Ihned po registraci jsme samozřejmě do svého účtu přihlášeni automaticky. Každé další přihlášení se dá opět provést několika způsoby. Zaset uvedu dva nejběžnější. Nechávám na uživatelích, který z postupů budou chtít využívat a který jim bude vyhovovat. Každý z nich je v něčem vhodnější.

Prvním způsobem je přihlášení přímo do služby Weby zadáním adresy sites.google.com, kde v otevřené stránce vyplníme naše přihlašovací údaje a zvolíme "Přihlásit se". V žádném případě nenechejte zatrženou volbu "Neodhlašovat" pokud nepracujete na vlastním počítači.

Druhým způsobem je klasické přihlášení do účtu Google. Běžněji se do svého účtu přihlašujeme přímo na stránce www.google.cz. Tento způsob přihlášení je výhodnější, zejména pokud chceme využít více služeb než jen Weby. Dostat se do služby Weby je zase ale v tomto případě krkolomnější.

Celý postup tedy pro jeho komplikovanost projdeme podrobně. Nejprve samozřejmě zadáme adresu www.google.cz a vpravo nahoře zvolíme položku "Přihlásit se". Ve stránce, která se nám otevřela, vyplníme naše přihlašovací údaje, tj. uživatelské jméno a heslo. Opět platí poučka z předchozí kapitoly, že v žádném případě nenecháme zatrženou volbu "Neodhlašovat", pokud nepracujeme na vlastním počítači. Následně spustíme službu Weby tak, že v levém horním menu zvolíme položku "Další" a v otevřeném menu pak položku "Ještě další". V otevřené stránce v sekci "Domácnost a kancelář" pak už jen stačí kliknout na položku ., Weby".

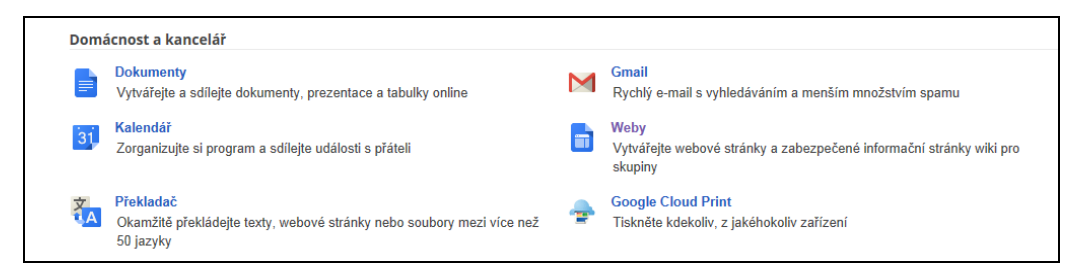

**Obrázek 9 Detail obrazovky po volbě "Ještě další"**

#### <span id="page-37-0"></span>**Nastavení služby Weby**

I přes to, že je možné se v tuto chvíli ihned vrhnout na tvorbu prvního webu, doporučuji uživatelům věnovat krátký čas základnímu nastavení služby Weby, abychom v budoucnu předešli některým nepříjemnostem.

Do nastavení sužby se dostaneme na základní stránce Weby kliknutím na symbol ozubeného kolečka, který se nachází pod pravým horním rohem obrazovky.

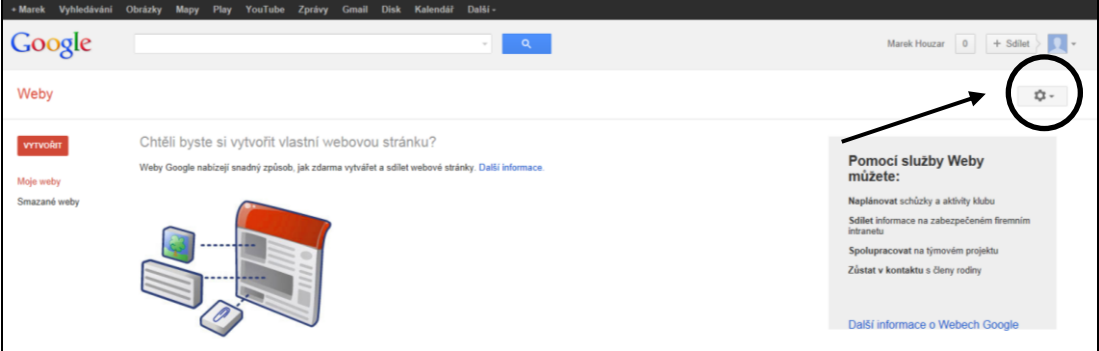

<span id="page-37-1"></span>**Obrázek 10 vstup do nastavení webu** Můžeme ovlivnit 4 položky:

**Jazyk**, zde zvolíme češtinu. Google sice rozpoznává jazykové prostředí, ve kterém se nacházíme, nicméně zejména v minulosti měly služby google problémy s nahodilým překlápěním jazyků. Přímým nastavením češtiny se tak v budoucnu můžeme vyhnout nepříjemnému překvapení například v podobě anglického či německého prostředí služby

**Časové pásmo** pro náš region zvolíme GMT+01:00 Česká republika.

Upozornění e-mailem, v této volbě je vhodné nechat políčko zatržené, obzvláště pokud na tvorbě Webů s někým spolupracujeme.

Klávesové zkratky, doporučuji nechat políčko zatržené. Jejich použití nám může při tvorbě šetřit čas.

#### **Plánování webu**

Ano, teď již konečně pojďme na náš první třídní web. Paradoxně na chvíli odloţme počítač a dlouze se zamysleme. Měli bychom si udělat alespoň hrubou představu o tom, co vše budeme chtít na svém webu mít a vytvořit si jeho zamýšlenou strukturu. K vytváření struktury nám bohatě postačí tužka a papír, případně můžeme využít některý z programů na tvorbu myšlenkových map.

Je zde na místě také říct, že třídní weby se od sebe mohou obsahem i strukturou lišit. Faktory, které nejvíce ovlivňují obsah jsou:

Stupeň, na kterém se třída nachází – ukazuje se, že na prvním stupni je výrazně větší tlak na to, aby na třídních internetových stránkách byly umístěny domácí úkoly a případně i týdenní plány. Weby 1. stupně jsou tak více zaměřeny pro rodiče. Naopak na 2. stupni lze weby využít k rozšíření učiva (zajímavé odkazy) nebo doplnění aktuálních hodin (vzory protokolů laboratorních prací, písemky nanečisto, atd.). Nezřídka tak dokonce vznikají čistě předmětové weby nebo weby ke školním miniprojektům.

Propracovanost třídních internetových stránek – množství materiálů, které na své internetové stránky umístíme, se přímo odvíjí od toho, jak jsou naplněny naše školní internetové stránky. Příkladem jsou třeba formulář žádost uvolnění z výuky. Pokud je umístěn na školním webu, je zbytečné jej dávat na třídní web. Pamatujme, že třídní web by měl školní stránky doplnit a nikoliv nahradit nebo obsahově kopírovat.

Počítačové schopnosti a časové možnosti učitele – uvědomme si, že skrze třídní web se jako pedagogové prezentujeme před rodiči, vedením školy a širokou veřejností. Obsah tedy plánujeme tak, abychom dokázali jednotlivé části webu naplnit a po naplnění pravidelně aktualizovat. Odstrašujícím příkladem by v tomto případě mohla být snaha o zveřejňování týdenních plánů. Pokud se rodič podívá na

třídní internetové stránky v únoru a zjistí, že poslední týdenní plán je zde uveden z listopadu, výrazně tak snahu o prezentaci nás, třídy a školy degradujeme. Pamatujme tedy, že někdy méně je více, obzvláště pokud s webem začínáme.

Počet vyučujících, kteří se na obsahu webu budou podílet. V tomto ohledu mají jednodušší situaci kolegyně a kolegové z 1. stupně. Jejich stránky budou výrazně komplexnější. Na 2. stupni budou stránky natolik obsáhlé, kolik kolegů bude cítit potřebu spolu s námi vytvářet jejich obsah.

Specifika vedení školy. Při plánování obsahu stránek nezapomínejte svůj záměr konzultovat s vedením školy. Jednak je to vhodný způsob jak ředitele školy upozornit na to, že děláte práci nad rámec svých povinností. Navíc seznámit vedení s tím, v čem tato práce spočívá a co vše budete na stránkách zveřejňovat, je způsob, jak se vyhnout případným nedorozuměním. Stávají se bohužel případy, kdy je aktivní paní učitelka za svoji snahu o třídní web nikoliv chválena, ale popotahována, protože rodiče z vedlejší třídy také chtějí třídní web a ředitel školy se teprve od nich dozvěděl, že něco takového na jeho škole existuje a nebyl při jednání s rodiči schopný adekvátně reagovat.

## **Jaký obsah na třídním webu uveřejnit?**

Jednoznačně jsou to v první řadě informace pro rodiče. Zejména rozvrhy, organizace školních akcí (výletů), informace o třídních projektech, vzory žádostí, zajímavé odkazy, žádosti o sponzorské dary, a další.

Nesmí chybět ani informace pro žáky. Těmi jsou učivo, učební plány, úkoly pro nemocné, studijní materiály, vzory protokolů, zadání a případná doplnění projektů, odkazy na zajímavé stránky, třídní soutěže a tak dále.

Web můžeme ale doplnit i o další obsah jako ankety, fotogalerie, odpočítávání důležitých událostí (prázdniny), třídní kalendář, ….

#### **Mapa webu**

Pokud jsme se rozhodli, jaký obsah vložíme do našich stránek, přistoupíme finálně k náčrtu toho, jak bude web členěn. Toto členění by pak mělo být respektováno tlačítky s odkazy stránek, ale o tom až později. Zatím dodržujme jednoduché pravidlo, které říká, že čím více rozličného obsahu, tím důležitější je členění. Web totiţ členíme proto, aby byl pro návštěvníky co nejpřehlednější a aby

bylo co možná nejlogičtější se v něm pohybovat. Náčrty struktury našeho webu tak mohou vypadat následovně.

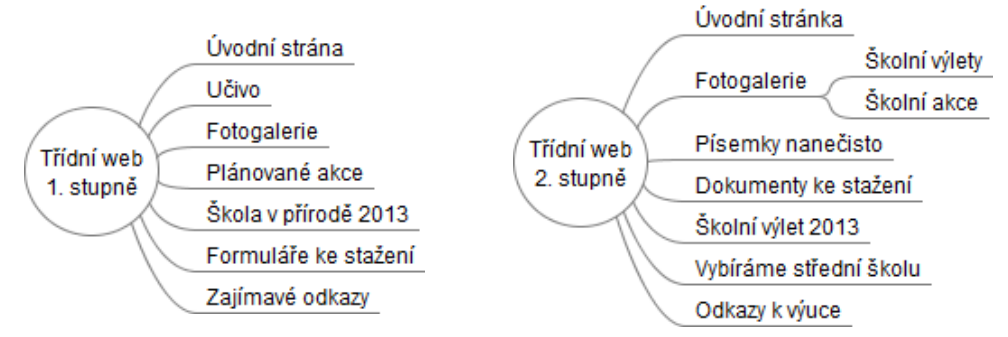

**Obrázek 11 Možná struktura jednoduchých webů**

V případě třídního webu s velkým množstvím obsahu pak web může vypadat následovně:

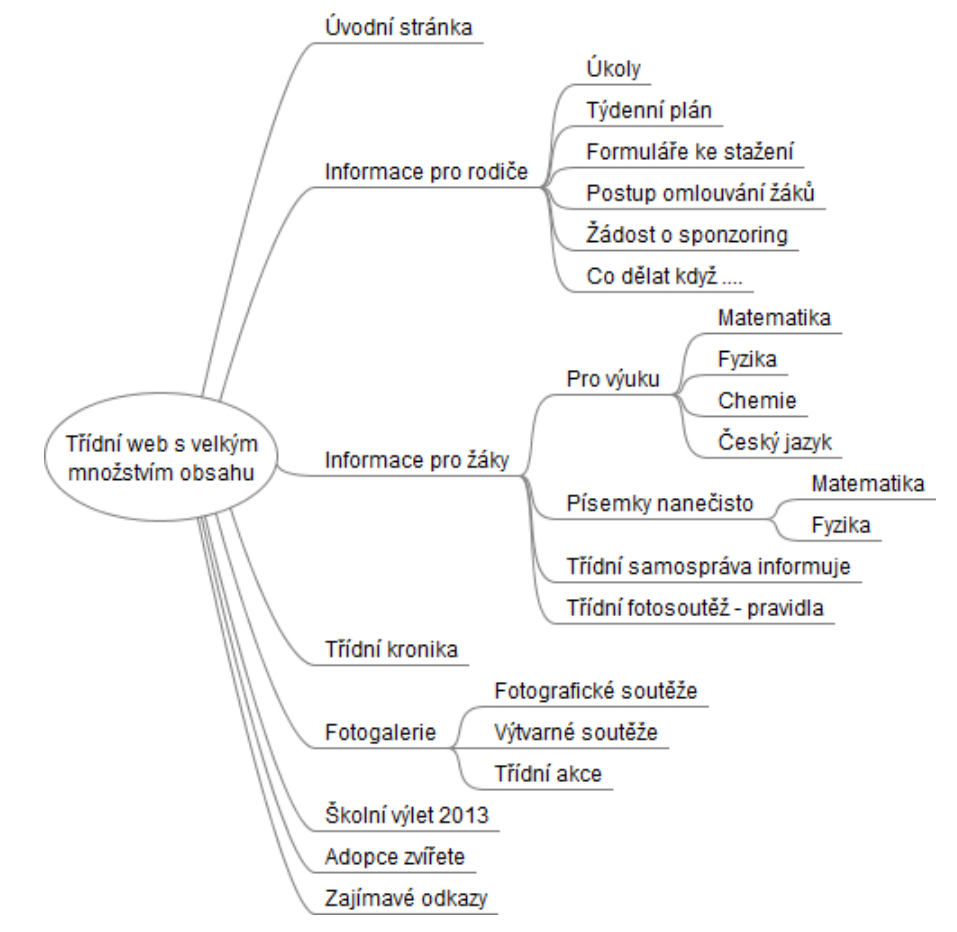

<span id="page-40-0"></span>**Obrázek 12 Možná struktura obsáhlejšího třídního webu**

#### **Vznik třídního webu**

Provedeme malou rekapitulaci. Doposud jsme se zaregistrovali do Google Apps, nastavili si službu Weby Google a promysleli si, co náš web bude obsahovat a jak bude členěn. Takže už nám zbývá "jen" web vytvořit. Sluší se říct, že se jedná o práci časově náročnou a zřídka kdo s ní bude za odpoledne hotov. Proto nezoufejte, pokud vám některá část práce zabere více času – je to normální.

A teď už konečně pojďme na náš první web. Otevřete si službu Weby a v levém horním rohu zvolte "Vytvořit" a dále postupujte po jednotlivých položkách.

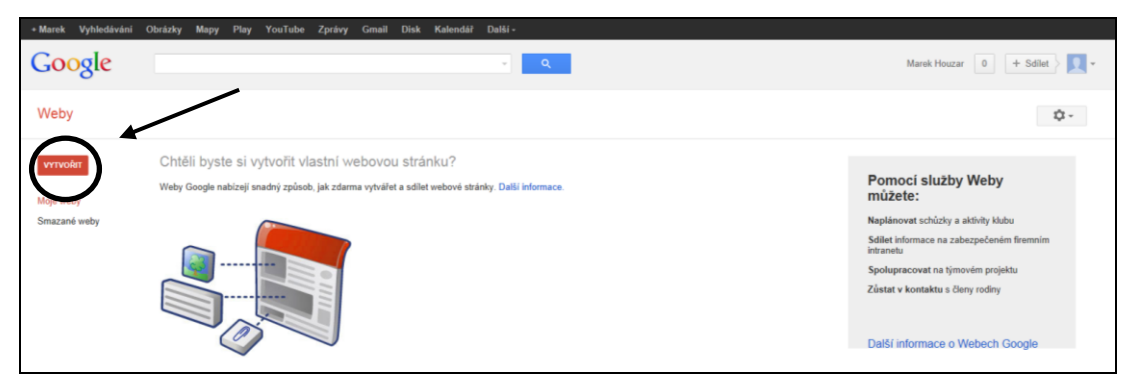

<span id="page-41-0"></span>**Obrázek 13 Tlačítko "Vytvořit" je umístěno v levé části obrazovky**

Položka "Vyberte šablonu, kterou chcete použít" - doporučuji zvolit "Prázdná šablona". Ostatní volby jsou pro pokročilejší tvůrce.

Položka "Pojmenujte svůj web" – zde napište název svého webu. Ten lze v případě potřeby později změnit. Nicméně i tak příliš nedoporučuji použít v názvu označení třídy. Pokud bychom jej zapomněli v budoucnu změnit, bude ve vyšších ročnících působit úsměvně.

Položka "Umístění webu" – vyplňuje se automaticky. Pokud by nám adresa nevyhovovala nebo snad byla obsazena, můžeme její poslední část změnit. V tomto případě musím být ale obezřetní. Adresu již v budoucnu nebudeme možné změnit. A tak by adresa ve stylu https://sites.google.com/site/pokusoweb1 nemusela být dostatečně reprezentativní.

Položky "Zvolte motiv" a "Popis webu" doporučuji, alespoň při tvorbě prvního webu, ponechat neurčené.

Položka "Zadejte zobrazený kód" naopak musí obsahovat opsaný text z obrázku. Opět se bohužel zpravidla jedná o obtížně čitelný obrázek, ale určitě se vám to, když ne na poprvé, tak na několikátý pokus podaří.

Nakonec klepneme na tlačítko "Vytvořit", které je poněkud atypicky umístěno vlevo nahoře. Poté se nám otevře přímo náš nový web.

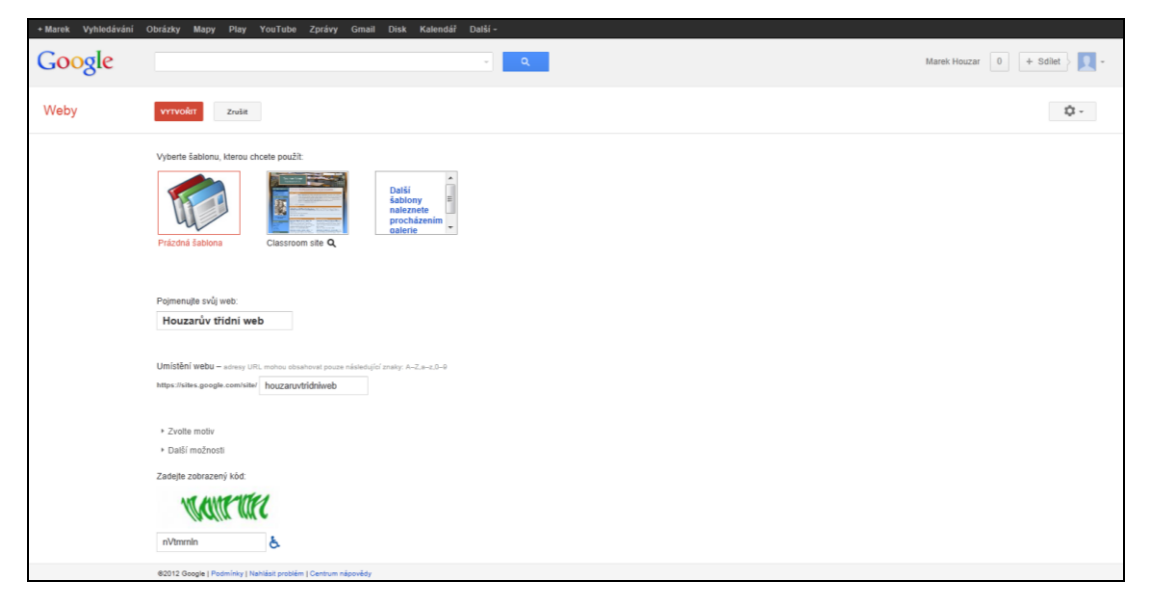

**Obrázek 14 Položky, které ovlivní vznik webu**

# <span id="page-42-0"></span>**Otevíráme vytvořený web**

Ačkoliv se to zdá nelogické a zřejmě bychom po vytvoření našeho webu pracovali dál, přeci jen se sluší vysvětlit, jak se do svého vytvořeného webu po ukončení práce (například nechtěným zavřením internetového prohlížeče) znovu dostaneme.

Je to zcela jednoduché. Otevřeme službu Weby Google, abychom zjistili, že úvodní strana se mírně změnila. Namísto informace, že si můžeme vytvořit webové stránky, na nás čeká (zajím jednopoložkový) seznam našich webů. Není proto nic těžkého na ten náš kliknout a tím jej zároveň otevřít.

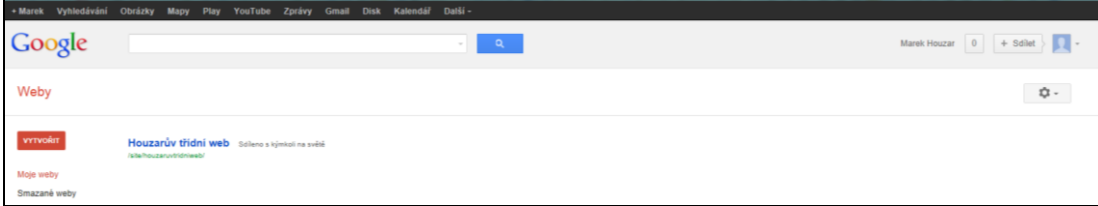

**Obrázek 15 Seznam webů ve složce Weby**

# <span id="page-42-1"></span>**Stránka**

Konečně jsme vše nastavili a můžeme začít náš třídní web plnit obsahem. Web jako takový je tvořen jednotlivými stránkami, které tvoří jeho strukturu. Stránka webu je vždy samostatnou částí, které můžeme určit jedinečné vlastnosti a v mnohém se podobná stránce klasického textového dokumentu. Stejně jako v něm můžeme do stránky přidávat kromě textu i různé objekty (nejčastěji obrázky), určit její pozadí atp.. Stránka webu se však i v něčem liší. Její velikost nemusí být pevně určena (často je určena velikostí okna prohlížeče), což znamená, že se do jisté míry dokáže natahovat do boků. Vůbec není určen její konec. Končí vždy až s posledním znakem či objektem. Pokud je její velikost delší neţ okno prohlíţeče, objeví se při jejím prohlížení posuvník.

# **Domovská stránka**

Náš web se již vytvořil s jednou stránkou a tou je Domovská stránka. Tato stránka je zároveň nastavena jako výchozí, což znamená, že právě tato stránka se čtenářům našeho webu po zadání jeho internetové adresy otevře jako první.

Osobně doporučuji umístit na Domovskou stránku kromě krátkého přivítání i nejdůležitější informace webu. Je to například krátké představení naší třídy, aktuální informace ve formě pozvánek na akce školy či třídy, rozvrh třídy, třídního učitele (včetně konzultačních hodin) a další. V případě, že nepoužíváme zápatí webu (více v kapitole Správa webu – záložka "Rozvržení webu"), kde bychom uvedli naše jméno a odkaz na školní stránky, je právě Domovská stránka místem, kde bychom je měli čtenářům předložit.

Měli bychom vědět, že pokud se nám název Domovská stránka nelíbí, můžeme si jej, stejně jako názvy ostatních stránek, změnit. Stačí pouze v režimu úprav stránky, který vyvoláme klávesou "e" nebo symbolem tužky v pravém horním menu, klepnout do nadpisu stránky a text Domovská stránka změnit na náš název. Ve zbylém textu budeme však používat název Domovská stránka, aby bylo možné jednoznačně odlišit, o kterou stránku se jedná.

#### **Vložení další stránky do webu**

Je jednoduché, pouze v horním menu klikneme na symbol stránky s plus nebo, pokud máme aktivovány klávesové zkratky, stiskneme klávesu "c". V otevřeném menu následně určíme, zda bude stránka umístěna na nejvyšší místo v hierarchii a nebo zda se bude jednat o podstránku nějaké již existující kategorie. Hlavní rozdíl je pak zejména ve zobrazování odkazu v menu. Nejvyšší kategorie jsou zobrazeny vždy. Zobrazení kategorií nižších může být podmíněno rozrolováním menu. Ještě nižší úrovně stránek nemusejí být v menu zastoupeny vůbec a může být nutné vytvořit na ně odkaz v nadřazené stránce ručně (viz kapitola Odkazy).

Můžeme také určit nové stránce šablonu. V případě třídních stránek budeme ale používat výchozí šablonu "Webová stránka" (ostatní šablony jsou spíše pro pokročilé

uživatele), což znamená, že nemusíme nic měnit a stačí potvrdit tlačítkem "Vytvořit".

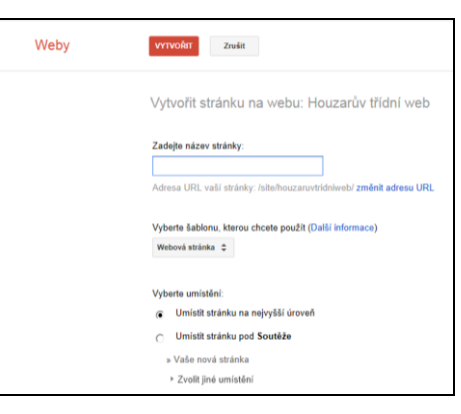

#### <span id="page-44-0"></span>**Obrázek 16 Menu vkládání stránky**

#### **Nastavení stránky**

Použijeme, pokud budeme chtít změnit nastavení stránky. Například umožnit na Domovské stránce vkládat přílohy nebo vypnout nadpis stránky. Učiníme tak klávesovou zkratkou "u" nebo tlačítkem "Nastavení stránky" v menu "Další" v pravém horním menu.

## **Rozložení stránky**

Ve většině případů budeme chtít stránku jako jednolitý sloupec. Pokud by nám toto rozložení z nějakého důvodu nevyhovovalo, stačí v režimu úpravy stránky, který se nám aktivuje po stisku symbolu tužky v pravém horním rohu nebo klávesy "e", přejít do položky "Rozložení" a výběrem některé z položek rozdělíme stránku na dva či více sloupců.

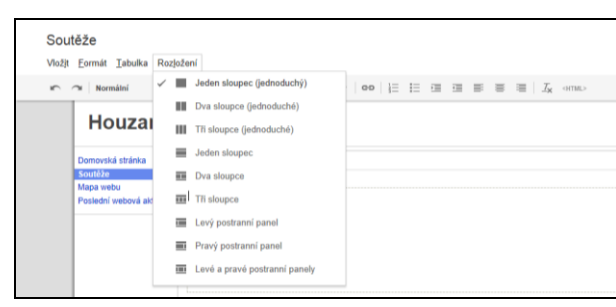

<span id="page-44-1"></span>**Obrázek 17 Stránku můžeme dělit na sloupce**

## **Smazání stránky**

Ani mazání stránky není složité. Stačí otevřít stránku, kterou chceme smazat. Následně otevřít menu pod tlačítkem "Další" (vpravo nahoře) a vybrat položku "Smazat stránku". Jediná stránka, kterou smazat nemůžeme je stránka Domovská.

#### **Přesunutí stránky**

Pokud chceme ve struktuře webu přesunout stránku na jinou úroveň, učiníme tak podobným způsobem, jakým stránku mažeme, pouze v menu zvolíme namísto smazat stránku položku "Přesunout stránku".

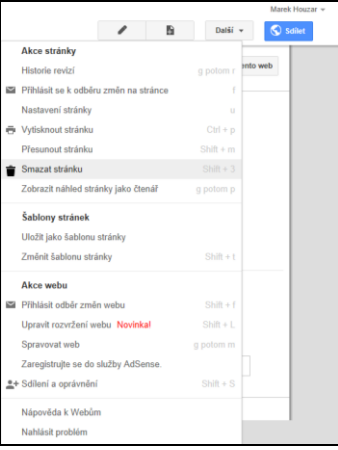

#### <span id="page-45-0"></span>**Obrázek 18 Stránku lze smazat i přesunout**

# **Úpravy textu**

Vložení textu a jeho úpravy jsou jednoduché, protože služba obsahuje jednoduchý textový editor umožňující základní formátování textu, tak jako jej známe např. z textového editoru WordPad. Postupujeme následovně:

Nejprve přejdeme do režimu úpravy stránky tím, že v pravém horním rohu stiskneme symbol tužky, nebo pokud máme aktivované klávesové zkratky, stiskneme klávesu "e".

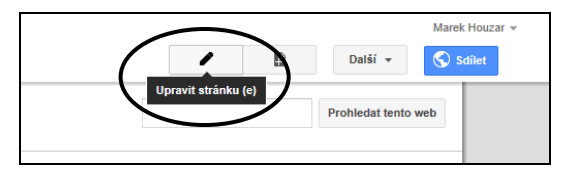

#### <span id="page-45-1"></span>**Obrázek 19 Stránku upravíme pomocí tlačítka se symbolem tužky**

Následně tam, kde nám bliká kurzor, můžeme text psát nebo provádět úpravy. Pokud máme text připravený například v textovém editoru, můžeme jej jednoduše vložit pomocí funkcí kopírovat a vložit vyvolaných pravým tlačítkem myši, nebo přes klávesové zkratky "CTRL +  $C^{\prime\prime}$  a "CTRL +  $V^{\prime\prime}$ .

Samotný text formátujeme stejným způsobem, jakým jsme zvyklí z textových editorů a to buďto nastavením všech parametrů a následným psaním nebo označením již existujícího textu a změnou formátování. Pomocí horní lišty můžeme ovlivnit například font, velikost, barvu písma či zarovnání a odsazení odstavců. Úplnou škálu nástrojů pro formátování pak nalezneme v nabídce "Formát" v horní liště. Zde máme mimo jiné i možnost použití horních a dolních indexů, které nám mohou pomoci lépe vytvářet informace vtahující se k matematice, fyzice či chemii. Zejména v souvislosti s předchozím odstavcem a informacemi o vkládání textu pak v nabídce "Formát" upozorním ještě na důležitou funkci "Vymazat formátování", kterou převedeme napsaný či vložený text na výchozí nastavení textu stránky.

| Soutěže        |                                                              |                                                                                                    | Marek Houzar +      |
|----------------|--------------------------------------------------------------|----------------------------------------------------------------------------------------------------|---------------------|
|                | Vložit Formát Tabulka Rozložení                              |                                                                                                    | Zrušit<br>Uložit    |
| $\blacksquare$ | Ty Vymazat formátování                                       | <b>B</b> $I \cup \underline{A}$ $\overline{M}$   <b>co</b>   $\overline{y}$   <b>c</b> $\overline{z}$   <b>c</b> $\overline{z}$   <b>c</b> $\overline{z}$   <b>c</b> $\overline{z}$   <b>c</b> $\overline{z}$   <b>c</b> $\overline{z}$   <b>c</b> $\overline{z}$ |                     |
|                | Nadpis (N2)                                                  | í web                                                                                                    | Prohledat tento web |
|                | Podnadpis (N3)                                               |                                                                                                    |                     |
|                | Menší podnadpis (N4)                                         | iže                                                                                                    |                     |
|                | Text běžného odstavce                                        |                                                                                                    |                     |
|                | = Přeškrtnuté                                                |                                                                                                    |                     |
|                | $x^i$ Horní index                                            |                                                                                                    |                     |
|                | $x_2$ Dolní index                                            |                                                                                                    |                     |
|                | Kód                                                          |                                                                                                    |                     |
|                | Kód bloku citace                                             |                                                                                                    |                     |
|                | E Zarovnat vlevo<br>Zarovnat na střed                        | soubory                                                                                                    |                     |
|                | ■ Zarovnat vpravo                                            |                                                                                                    |                     |
|                |                                                              | <b>www.ntáře</b>                                                                                                    |                     |
|                |                                                              | <b>Marek Houzar</b><br>Přidat komentář                                                                                                    |                     |
|                | Vytvořil a spravuje Mgr. Marek Houzar marek.houzar@gmail.com |                                                                                                    |                     |
|                |                                                              | Poslední aktivita webu   Nahlásit zneužití   Vytisknout stránku   Odebrat přístup   Používá technologii Weby Google                                                                                                    |                     |

<span id="page-46-0"></span>**Obrázek 20 Formátování textu pomocí záložky "Format"**

Ačkoliv můžeme psaný i vložený text různě formátovat, moje rada spíše zní držet se co nejvíce základního nastavení stránky a to zejména v otázce velikost a fontu písma. Web by měl být po stránce vzhledu textu jednotný. Různá velikost písma nebo použití více fontů písma mohou na čtenáře působit neesteticky. Zachování přednastaveného formátu textu tak mimo jiné způsobí, že nemusíte po týdnech či měsících od poslední úpravy zjišťovat, jaké nastavení písma jste vlastně na stránkách zvolili.

# **Obrázky**

Jak je známo, obrázek vydá za tisíc slov. Proto by na našem webu neměly obrázky chybět. Obrázky mohu vkládat do webových stránek jako jednotlivé soubory nebo jako obrázkové galerie.

#### **Jednotlivý obrázek**

Služba Weby google umožňuje vložení všech hlavních druhů obrázkových souborů. Nejčastěji to bude \*.jpg; \*.jpeg, ve kterých jsou uloženy fotografie v digitálních foťácích a potom často používané \*.gif včetně varianty souboru, který obsahuje krátké obrázkové animace a dnes stále více se prosazující formát \*.png,

který v sobě sdružuje malou komprimaci obrázku při zachování vysoké kvality obrázku.

Postup vložení obrázku je velmi intuitivní. Nejprve aktivujeme režim úpravy stránky přes již dříve zmíněný symbol tužky, případně klávesu "e". Následně otevřeme nabídku "Vložit" a v ní vybereme "Obrázek". Po otevření menu vybereme jednu ze dvou možností. Buďto chceme přidat obrázek z našeho PC a pak zvolíme možnost "Nahrané obrázky" a v následujícím kroku určíme, kde v našem počítači se obrázek nachází. Druhou možností je "Webová adresa". Ta slouží pro vložení obrázku, který je již někde na našem webu nebo jakékoliv jiné webové stránce (např. školní logo). V tomto případě do připraveného pole nakopírujeme internetovou adresu, na které se obrázek nachází. Pozor, musí se však jednat přímo o adresu obrázku a nikoliv stránky, na které je umístěn! V obou případech můžeme doplnit obrázek o alternativní text a jeho vložení potvrdíme tlačítkem "OK"

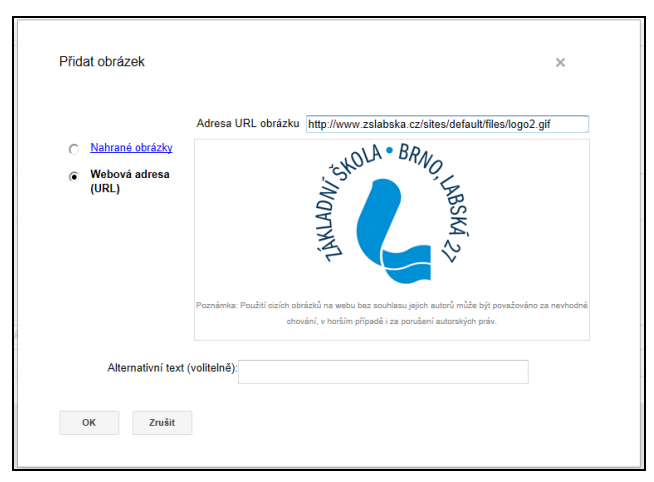

#### <span id="page-47-0"></span>**Obrázek 21 Vložení obrázku z webu**

Vložením obrázku však naše práce nekončí. Jeho pozici, velikost i obtékání textem můžeme ovlivnit pokud na obrázek klepneme. Pozici můžeme určit zarovnanou k jednomu či druhému okraji stránky nebo na jejím středu. Obtékání textem jednoduše zapínáme a vypínáme výběrem příslušného tlačítka. Velikost obrázku se zdá být nejméně povedenou funkcí. Zdánlivě můžeme vybírat pouze z přednastavených tlačítek "S", "M", "L" a "Původní". Ale nenechejme se oklamat. Velikost obrázku můžeme jednoduše zvětšit či zmenšit tažením myší po tom co chytneme jeden z rohů obrázku. Můžeme tak využít stejný postup, na který jsme zvyklí z práce v textovém editoru.

Případné mazání obrázku provádíme opět po tom, co na obrázek klikneme. Buďto využijeme křížek (poslední z tlačítek v menu) nebo můžeme použít klávesu "Delete".

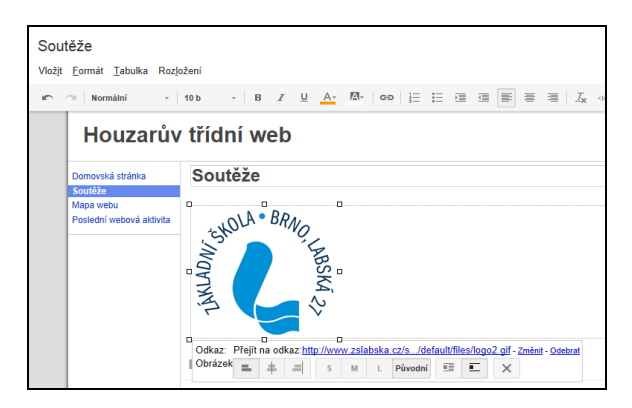

<span id="page-48-0"></span>**Obrázek 22 Změnu obrázku můžeme provést i tažením za okrajové body**

# **Galerie**

Tato kapitola je určena již mírně pokročilým uživatelům. Postup, který si zde uvedeme, je účelově přizpůsoben použití galerie ve webu, aniž bychom tuto galerii sdíleli pomocí sociální sítě Google+.

Registrací do služby Weby Google zároveň získáváme přístup i ke všem dalším produktům společnosti Google. Jedna z těchto služeb, konkrétně Fotky, nám umožní vytvořit si fotogalerii, kterou můžeme vložit do našeho webu.

Pokud si chceme fotogalerii do webu vložit, musíme ji nejdříve vytvořit a kvůli tomu na chvíli opustíme službu Weby. Na stránce www.google.cz stejným způsobem, jakým se dostáváme do služby Weby, tzn. přes horní menu, zvolíme položku "Další" a následně "Fotky". Tímto způsobem spustíme službu, která je navázána na sociální síť Google+.

Album fotografií zde vytvoříme kliknutím na tlačítko "Nahrát nové fotky". V průvodci album nejprve pojmenujeme a pokračujeme kliknutím na tlačítko "Vybrat fotky z počítače". Vybereme fotografie na našem počítači, které budou album tvořit (s pomocí kláves SHIFT nebo CTRL můžeme označit více fotek v jedné složce). A stiskneme tlačítko "Otevřít", kterým spustíme proces nahrávání fotografií. Časová náročnost tohoto procesu je závislá na počtu a velikosti fotografií, které jsme vybrali. Proces nahrávání je u konce v momentě, kdy je aktivní tlačítko "Vytvořit album". Jeho stisknutím se posuneme na další krok

| Zahájit Hangout<br>Okamžité nahrávání<br>Nahrát<br>Název alba: Divadlo<br>nebo přidat do existujícího alba<br>Domů<br>Okamžité nahrávání<br>Marek Houzar<br>Chat s uživatelem.<br>$-8-$<br>Vyberte soubory, které chcete odeslat prostřednictvím plus.google.com<br>Profit<br>$O$ $O$ $O$ $O$<br>$\mathbf{v}$<br>Oblast hledání: kronika<br>$\bigcirc$<br>Novinky<br>Název položky<br>Typ<br>Datum změny<br>Ֆ<br><b>E21 DSC 0069 JPG</b><br>15.3.2012 9:26<br>FastStone<br>Naposledy<br>navit ivené<br><b>GEIDSC 0070JPG</b><br>15.3.2012 9:27<br>FastStone<br>Ġ<br>15.3.2012 9:27<br><b>EZI DSC_0071.JPG</b><br>FastStone<br><b>CE DSC_0072JPG</b><br>15.3.2012 9:49<br>FastStone<br>Události<br>Plocha<br><b>CEI DSC_0073JPG</b><br>15.3.2012 9:49<br>FastStone<br><b>DSC_0074JPG</b><br>15.3.2012 9:50<br>FastStone<br><b>ARCO</b><br><b>E21 DSC_0075JPG</b><br>15.3.2012 9:52<br>FastStone<br><b>SEE</b><br>Folky<br><b>CEI DSC_0076JPG</b><br>15.3.2012 9:59<br>FastStone<br>Knihovny<br><b>EZI DSC_0078JPG</b><br>15.3.2012 10:01<br>FastStone<br>$\fbox{ 1.5cm} \begin{picture}(100,10) \put(0,0){\line(1,0){10}} \put(10,0){\line(1,0){10}} \put(10,0){\line(1,0){10}} \put(10,0){\line(1,0){10}} \put(10,0){\line(1,0){10}} \put(10,0){\line(1,0){10}} \put(10,0){\line(1,0){10}} \put(10,0){\line(1,0){10}} \put(10,0){\line(1,0){10}} \put(10,0){\line(1,0){10}} \put(10,0){\line(1,0){10}} \put$<br><b>CEI DSC_0079JPG</b><br>15.3.2012 10:24<br>FastStone<br>輿<br><b>EZI DSC_0080.JPG</b><br>15.3.2012 10:24<br>FastStone<br>Počítač<br>$\circ$<br>$\frac{a}{s}$<br>$\overline{m}$<br>Hledat lidi<br>"DSC_0069.JPG" "DSC_0071.JPG" "DSC_00", ~<br>Otevřít<br>Název souboru:<br>$\frac{\partial \mathcal{P}}{\partial \mathcal{P}}$<br>Stomo<br>Všechny soubory (*.*)<br>Soubory typu:<br>$\bullet$ |   | Google+ | Nahrajte a sdílete fotky |                          |  |  | × |  | Houzar 0 + Sdilet > |  |
|----------------------------------------------------------------------------------------------------|---|---------|--------------------------|--------------------------|--|--|---|--|---------------------|--|
|                                                                                                    | A |         |                          |                          |  |  |   |  |                     |  |
|                                                                                                    |   |         |                          |                          |  |  |   |  |                     |  |
|                                                                                                    |   |         |                          |                          |  |  |   |  |                     |  |
|                                                                                                    |   |         |                          |                          |  |  |   |  |                     |  |
|                                                                                                    |   |         |                          |                          |  |  |   |  |                     |  |
|                                                                                                    |   |         |                          |                          |  |  |   |  |                     |  |
|                                                                                                    |   |         |                          |                          |  |  |   |  |                     |  |
|                                                                                                    |   |         |                          |                          |  |  |   |  |                     |  |
|                                                                                                    |   |         |                          |                          |  |  |   |  |                     |  |
|                                                                                                    |   |         |                          |                          |  |  |   |  |                     |  |
|                                                                                                    |   |         |                          |                          |  |  |   |  |                     |  |
|                                                                                                    |   |         |                          |                          |  |  |   |  |                     |  |
|                                                                                                    |   |         |                          |                          |  |  |   |  |                     |  |
|                                                                                                    |   |         |                          |                          |  |  |   |  |                     |  |
|                                                                                                    |   |         |                          |                          |  |  |   |  |                     |  |
|                                                                                                    |   |         |                          |                          |  |  |   |  |                     |  |
|                                                                                                    |   |         |                          |                          |  |  |   |  |                     |  |
|                                                                                                    |   |         |                          |                          |  |  |   |  |                     |  |
|                                                                                                    |   |         |                          |                          |  |  |   |  |                     |  |
|                                                                                                    |   |         |                          |                          |  |  |   |  |                     |  |
|                                                                                                    |   |         |                          |                          |  |  |   |  |                     |  |
|                                                                                                    |   |         |                          | Vytvořit album<br>Zrušit |  |  |   |  |                     |  |

<span id="page-49-0"></span>**Obrázek 23 Vložení fotografií do alba**

Po vytvoření alba je vhodné stisknout tlačítko "Přeskočit označování jmenovkami", jmenovky jsou navázány na sociální síť Google+, kterou v našem případě nebudeme potřebovat. V následujícím kroku nás Google vyzývá k tomu, abychom album sdíleli. My však stiskneme tlačítko "Zrušit".

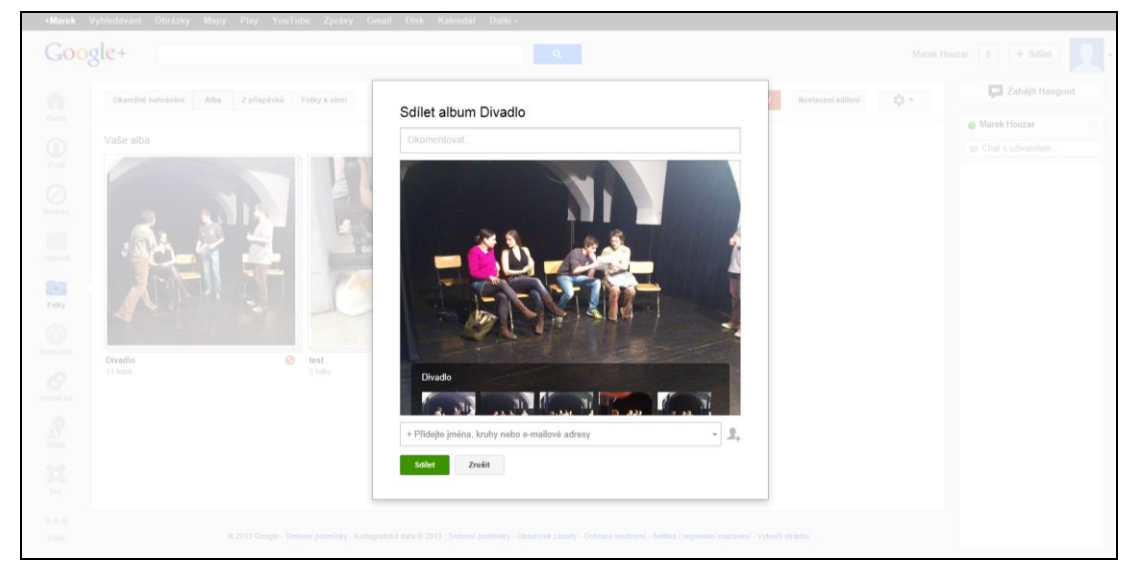

**Obrázek 24 Při dotazu na sdílení alba zvolíme "Zrušit"**

<span id="page-49-1"></span>Vytvořené album otevřeme kliknutím na úvodní fotografii. V levém horním rohu klepneme na "Pouze vy" ve větě "Viditelné pro: Pouze vy!". A následně na "Sdílet pomocí odkazu". Tato akce způsobí dvě věci. První je, že se věta přepíše na "Viditelné pro: Jen někdo". Druhou, pro nás podstatnější, je, že se nám objeví odkaz na naše album. Ten si nemusíme kopírovat, protože jak za chvíli uvidíme služby jsou opravdu propojeny. Celou práci ukončíme tlačítkem "Uložit".

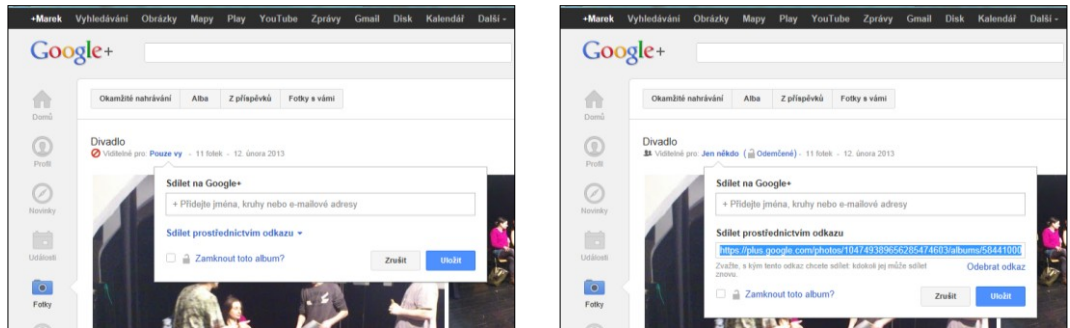

**Obrázek 25 Album sdílíme prostřednictvím odkazu.**

Nyní se můžeme vrátit ke službě Weby a k práci na našem webu. V režimu úprav otevřeme stránku, kam chceme fotoalbum vložit, a kurzorem přejdeme do místa, kam chceme, aby bylo album vloženo.

V záložce "Vložit", která se nachází v horní části obrazovky, zvolíme příkaz "Webová prezentace aplikace Picasa" a v nově otevřeném menu vybereme galerii, kterou jsme v předchozích krocích vytvořili.

| Vložjt Formát Tabulka Rozložení                                                                                                    |                                                                                                    | Vložit                                                                                                    |           |
|----------------------------------------------------------------------------------------------------|----------------------------------------------------------------------------------------------------|----------------------------------------------------------------------------------------------------|-----------|
| BĚŽNÉ<br>Obrázek<br>oo Odkaz<br><b>Chsah</b><br>Výpis podstránky<br>- Vodorovná čára<br>Tlačítko +1<br><b>MINIAPLIKACE</b><br>Poslední příspěvky<br>Naposledy aktualizované soubory<br>Nejnovější položky<br>T Textové pole<br>Pole HTML<br>Další miniaplikace | GOOGLE<br>\$ AdSense<br>← Gadget skriptu Apps<br>m Kalendář<br><b>In</b> Graf<br><b>El</b> Dokument<br>Nákres<br><b>Ed</b> Skupina<br>$Q$ Mapa<br><b>B</b> Fotka Picasy<br>Webová prezentace aplikace Picasa<br>Prezentace<br><b>II</b> Tabulka<br>Tabulkový formulář<br>in Video<br>٠ | Divadlo<br><b>Dokumenty Google</b><br>Dokumenty<br>Prezentace<br>Limited - 11 fotek<br>Tabulky<br>Formuláře<br>Videa<br>Kresby<br>Složky<br>Kalendáře<br>Mapy<br>Moje mapy<br>Nahrát fotky<br><b>Picasa Photos</b><br>Picasa Albums<br>Nedávno vybrané<br>Můžete sem také vložit webovou adresu:<br>Zrušit<br>Vybrat | 12.2.2013 |

**Obrázek 26. Zvolíme položku "Webová prezentace Picasa" a vybereme galerii, kterou chceme vložit**

V následujícím kroku nastavíme námi preferovanou velikost galerie a další atributy zobrazení a potvrdíme tlačítkem "Uložit".

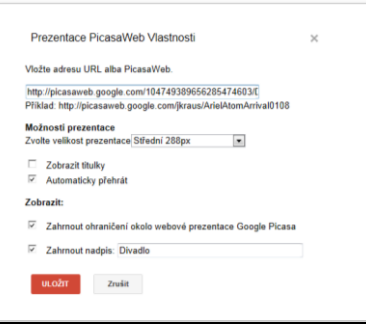

<span id="page-50-0"></span>**Obrázek 27 Karta vlastností vložené fotogalerie**

K tomuto nastavení se zřejmě párkrát vrátíme, než bude galerie vypadat a chovat se dle našich představ.

Vložená galerie ve stránce zatím vypadá jenom jako šedý rámeček, čehož bychom se neměli leknout. Poslední úpravou, kterou s galerií uděláme, je tak jako u obrázku určení pozice galerie vzhledem k okrajům stránky a nastavení obtékání textu. K tomu nám slouží lišta pod galerií. Pro úplnost si ještě řekneme o funkci dvou ikon, kterých se pozice a obtékání textu netýkají. Je jimi ozubené kolečko, kterým se kdykoliv dostaneme zpět do nastavení vlastností a křížek, kterým galerii případně vymažeme.

Pokud máme vše nastaveno, můžeme celou stránku uložit, čímž přejdeme do režimu prohlížení a galerii uvidíme v její plné kráse.

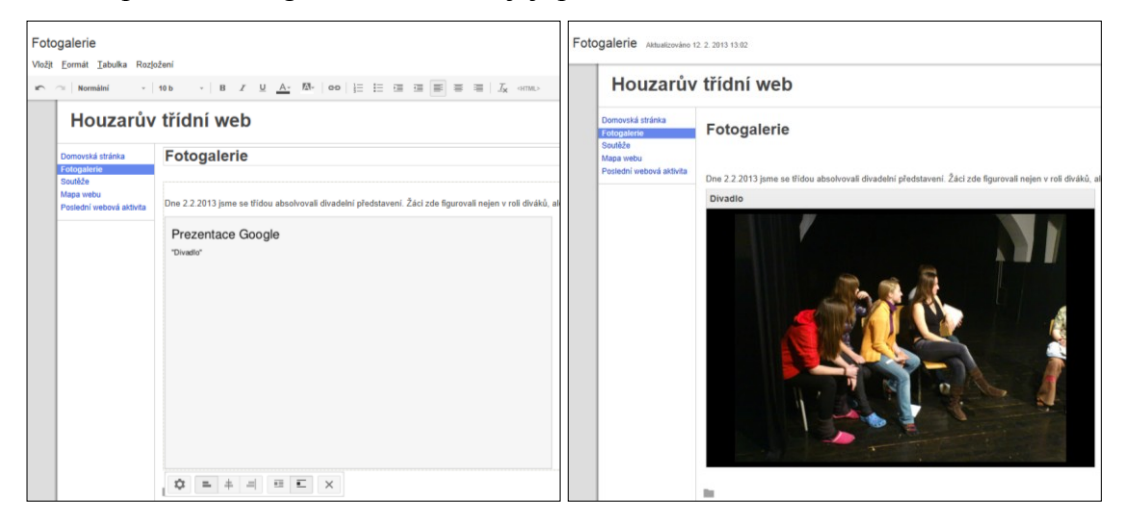

**Obrázek 28 Stránka s galerií před uložením a po něm**

#### <span id="page-51-0"></span>**Odkaz**

Z jakékoliv části textu a jakéhokoliv obrázku si můžeme v režimu úpravy stránky vytvořit odkaz. Odkaz nám může sloužit například k tomu, abychom pro návštěvníky našeho webu zhotovili databázi zajímavých stránek, které jim doporučujeme navštívit. Dalším využitím je usnadnit uživatelům na našich stránkách nalézt soubor, který jsme pro ně uložili (více v kapitole Soubor) nebo stránku.

Postup tvorby odkazu je následující. Označíme část textu, jakou je například slovo "-ZDE-." ve větě : "Stránky webu Česká škola můžete nalézt -ZDE-.", nebo klikneme na obrázek, který má být odkazem. Následně klepneme na ikonu "Odkaz", která je znázorněna jako ikona části řetězu v horní nabídce. V menu, které se nám otevřelo, napíšeme nebo nakopírujeme v části "Webová adresa" adresu stránky nebo

souboru, na který chceme uživatele odkázat. V našem případě by to bylo www.ceskaskola.cz a potvrdíme tlačítkem "OK".

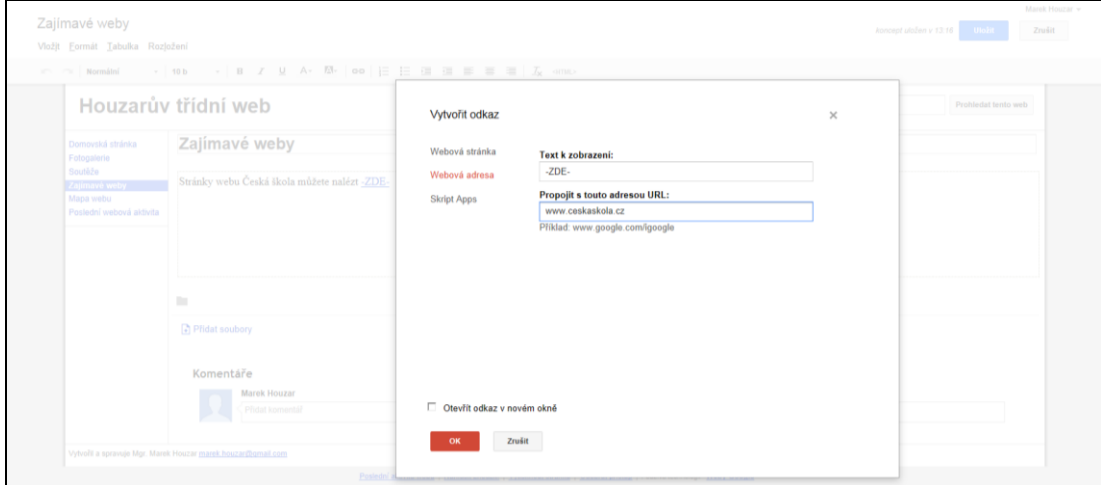

#### <span id="page-52-0"></span>**Obrázek 29 Vytváříme odkaz**

#### **Soubor**

Jedním ze základních účelů, ke kterým se třídní web používá, je předkládání rozličných souborů uživatelům tak, aby si je mohli stáhnout a pracovat s nimi. Typicky to bývají vzory různých přihlášek, žádostí, formulářů, a dalších. Do našeho webu můžeme vložit jakýkoliv typ souboru, omezena je pouze jeho velikost a tak se nehodí do webu vkládat velká videa.

Soubory můžeme vložit do jakékoliv stránky (v Domovské stránce tuto volbu musíme nejdříve povolit viz Nastavení stránky) a to tak, že v poli pod stránkou klepneme na tlačítko "Přidat soubory". V otevřeném průvodci najdeme soubor, který chceme do stránky vložit a stiskneme tlačítko "OK", které spustí nahrávání souboru. Jakmile je soubor nahraný, objeví se ve spodním prostoru stránky. Pro přidání dalšího souboru postup opakujeme.

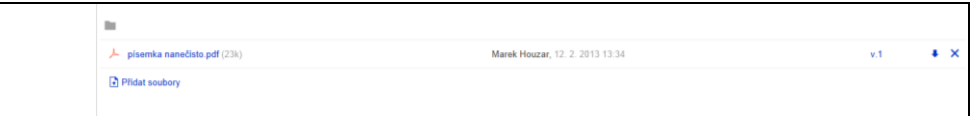

#### <span id="page-52-1"></span>**Obrázek 30 Vložený soubor se objeví na konci stránky**

V případě, že chceme návštěvníkům našich stránek usnadnit práci, můžeme na soubor z části textu nebo obrázku vytvořit odkaz tak, jak je to opsáno v předchozí kapitole. Je pouze nutné získat internetovou adresu námi vloženého souboru, což bývá obzvláště pro začátečníky problém. Postup se liší u jednotlivých prohlížečů. Nejjednodušeji to jde v Google Chrome a Mozille Firefox a to tak, že na řádku souboru klikneme pravým tlačítkem myši nad symbolem šipky dolů (stáhnout).

Následně zvolíme "kopírovat adresu odkazu". V Internet Explorer můžeme nalézt adresu tak, že také na šipce klikneme pravým tlačítkem. Potom ale v nabídce zvolíme "Vlastnosti". V otevřeném informačním okně je pak uvedena v části URL.

# **Dotazník**

Dotazník je jedním z nejsilnějších nástrojů, které můžeme na náš web umístit. Získávání zpětné vazby a pomoc při rozhodování o tématech třídního života, posílení třídní samosprávy, v tom všem nám může dotazník pomoci.

Tak, jako v galerii, musíme i při vkládání dotazníku na chvíli opustit službu weby Google. Tentokrát ovšem za účelem práce ve službě Disk Google, kde si nejdříve dotazník vytvoříme.

Na stránce www.google.cz stejným způsobem, jakým se dostáváme do služby Weby, tzn. přes horní menu, zvolíme položku "Disk". Zde zvolíme položku "Vytvořit" a následně "Formulář", čímž spustíme průvodce tvorbou formuláře.

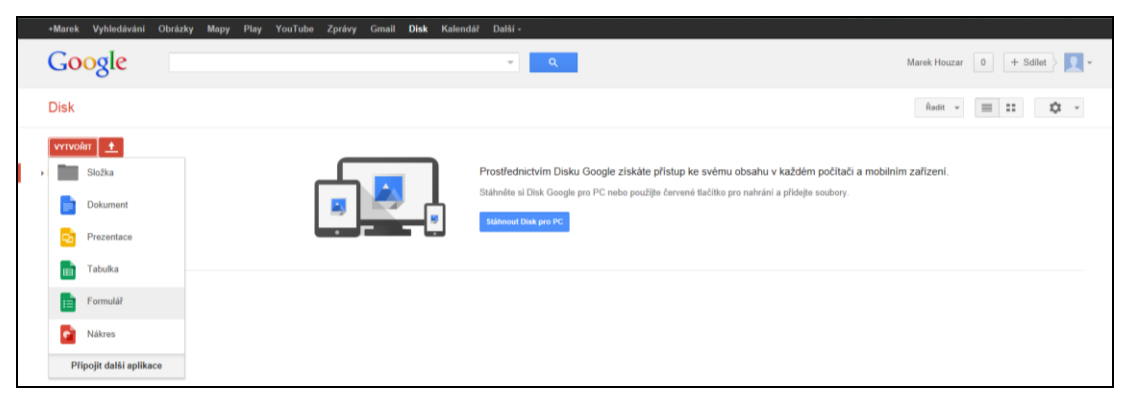

<span id="page-53-0"></span>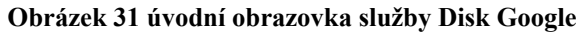

V prvním kroku zvolíme název formuláře (dotazníku) a jeho grafickou úpravu. Při výběru grafiky nesmíme zapomenout, že náš web již nějakou grafiku obsahuje, a tak bychom neměli příliš experimentovat. Někdy zkrátka méně znamená více.

Další krok nás přesune již do samotného dotazníku. Nejdříve můžeme přidat upřesňující popis pod název dotazníku. A následně pokračujeme v úpravě jednotlivých otázek. Otázek máme 7 druhů:

- 1) Text respondent doplní krátký text.
- 2) Text odstavce volíme tam, kde předpokládáme delší textovou odpověď.
- 3) Více možností výběr jedné z námi nastavených variant odpovědi.
- 4) Zaškrtávací políčka výběr z několika námi nastavených variant odpovědi.
- 5) Vybrat ze seznamu je variantou otázky více možností, pouze odpověď respondent vybírá v rolovacím okně.
- 6) Měřítko je variantou odpovědi, kde respondent může vybírat ze škály mezi dvěma krajními možnostmi až z pomocí 10-ti čísel škály.
- 7) Mřížka sestaví sadu několika shodných možností odpovědí pro různé otázky.

U každé z otázek můžeme zvolit, zda je otázka povinná (bez ní nepůjde formulář odeslat) a možnost při určité odpovědi přeskočit na jinou než následující otázku.

Každou z již vytvořených otázek můžeme pomocí tlačítek v pravém horním rohu otázky znovu editovat (symbol tužka), duplikovat (symbol dvou listů) nebo smazat (symbol koše).

Novou otázku přidáme po kliknutí na volbu "Přidat položku". Stejným způsobem vložíme do dotazníku další stránku (v seznamu se jedná o možnost "Nová stránka").

Důležité je vědět, že se kdykoliv na vzhled dotazníku můžeme podívat pomocí tlačítka "Zobrazit aktuální formulář". Což je možnost, kterou doporučuji často využívat.

Ve spodní části dotazníku se nachází oblast s názvem Stránka potvrzení. Ta je tu proto, že po odeslání formuláře uživatelem se mu zobrazí potvrzení o odeslání. Vzhled této potvrzovací stránky právě ovlivníme v této oblasti:

- 1) Můžeme změnit potvrzovací text.
- 2) Položka "Zobrazit odkaz pro odeslání jiné odpovědi" umožní respondentovi odeslat další formulář.
- 3) Položka "Publikovat a ukázat odkaz na výsledky tohoto formuláře" umožní respondentům zobrazit aktuální výsledky dotazníkového šetření.
- 4) Položku "Dovolit respondentům upravovat odpovědi po odeslání" nedoporučuji nechat zaškrtnutou, tak, jak je již z názvu vidět, respondenti díky této možnosti mohou upravovat již odeslané odpovědi.

Nad formulářem se nachází i tlačítko "Vyberte cíl odpovědi". Zkušení uživatelé pomocí něj mohou upravit umístění odpovědí. Začátečníkům však rozhodně nastavení měnit nedoporučuji.

Práci ukončíme tlačítkem "Odeslat formulář" (v pravém horním rohu). Pokud budeme chtít vložit dotazník do naší stránky pomocí odkazu, doporučuji nakopírovat si zobrazený odkaz. My se však naučíme dotazník vložit přímo do stránky, a tak jej nebudeme potřebovat.

Nyní se vrátíme do našeho webu a zvolíme si stránku, kam chceme vložit formulář (dotazník) a přejdeme v ní do režimu úprav. Postupujeme podobně jako u galerií. Takže nejprve otevřeme nabídku "Vložit" v levém horním rohu. Vybereme možnost "Tabulkový formulář" a v seznamu formulářů zvolíme ten, který chceme vložit a potvrdíme tlačítkem "Vybrat".

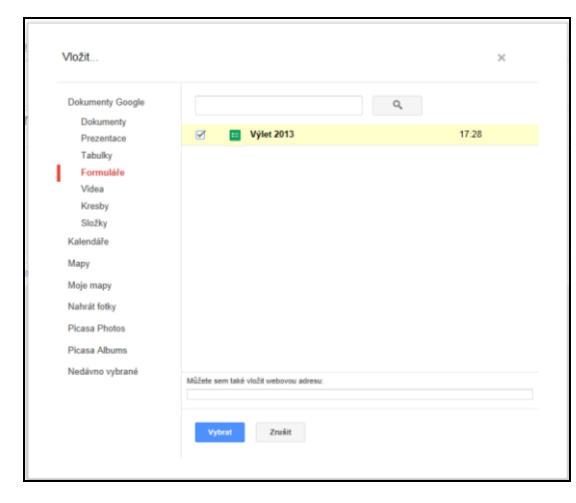

#### <span id="page-55-0"></span>**Obrázek 32 vybíráme formulář ke vložení**

V následujícím kroku určíme, zda chceme formulář ohraničit, nadepsat a stanovíme mu délku i šířku. Samotné vložení ukončíme pomocí tlačítka "Uložit".

Obzvláště u delších dotazníků se nám může stát, že po vložení zjistíme, že bychom potřebovali zvětšit zobrazovanou část dotazníku. Lze to poměrně jednoduše dvěma způsoby. Jednak můžeme dotazník "natáhnout" za okrajové body po tom, co na něj klikneme, případně pomocí tlačítka – ozubeného kolečka, které se nám zobrazí po kliknutí na dotazník v jeho levém horním rohu, se vrátíme do posledního dialogu před vložením a zde číselně zvětšíme rozměr, který potřebujeme.

#### **Dokončujeme nastavení našeho webu**

Následující část je věnovaná nejdůležitějším nastavením webu, která můžeme, nebo je vhodné, ovlivnit před jeho předložením rodičovské veřejnosti a žákům. Všechna tato nastavení najdeme sekci "Spravovat web", která je dále členěna na záložky. Do nastavení webu se dostaneme tak, že v otevřeném webu v pravém horním rohu klepneme na tlačítko "Další" a následně na položku "Spravovat web".

Pro práci s nastavením našeho webu však již na tomto místě musíme zmínit pravidlo, že všechny námi provedené změny je potřeba potvrdit tlačítkem "Uložit". Pokud tak neučiníme, nebudou se moci projevit.

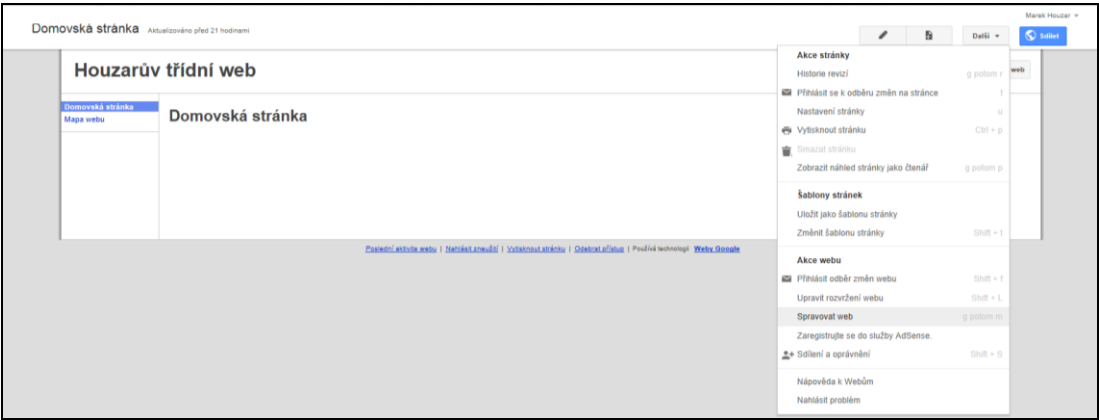

<span id="page-56-0"></span>**Obrázek 33 Spuštění "Správy webu"**

#### **Správa webu – záložka "Obecné"**

Po tom, co otevřeme "Spravovat web", ocitneme se přímo v záložce "Obecné". V ní budeme věnovat pozornost následujícím nastavením.

Položka "Název webu". Jak jsme již předeslali, název webu můžeme měnit a nejen to, v tomto nastavení i ovlivníme, zda se nám bude název webu zobrazovat v levé horní části webu. Osobně to doporučuji, i když zobrazení názvu webu je spíše otázkou vkusu než funkčnosti.

Položka "Popis webu". Je vhodné uvést jednu až tři věty. Tato položka je důležitá, neboť to, co do ní napíšeme, budou v budoucnu používat internetové vyhledávače pro vyhledání našeho webu. Uživatelé tak již ve vyhledávači kromě názvu webu zjistí, čemu se web věnuje a jednoduše tak poznají, zda našli to, co hledali. Pokud v popisu uvedeme třídu a školní rok, tak jej nezapomeňme začátku dalšího školního roku změnit!

Položka "Vstupní stránka" nám umožňuje zvolit si jakoukoliv stránku z webu jako tu, která se čtenářům webu zobrazí jako první.

Položka "Kopírovat web". Tuto funkci využijeme například tehdy, pokud budeme přetvářet již vytvořený web pro novou třídu, aniž bychom chtěli ten starý rušit. Pouze si ho jednoduše zkopírujeme a kopii upravujeme dle potřeby.

Položka "Smazat web". Pokud web již nebudeme dále chtít používat, můžeme jej smazat. Osobně tuto variantu ale nedoporučuji. Vždyť pro novou třídu můžeme vyjít z našeho "starého" konceptu a prostě ve webu jen upravíme obsah. Případně, pokud nějaký čas třídními nebudeme a nechceme, aby web zůstával na internetu dostupný, můžeme mu v části "Sdílení" nastavit atribut soukromého webu, který zůstane zachovaný, ale budeme jej smět zobrazit jen my sami.

Položka "Mobil". Stále více uživatelů dnes prohlíží internetový obsah na mobilních telefonech. Nechám zcela na vás, zda s těmito čtenáři budete počítat a necháte svůj web automaticky upravit pro tato zařízení.

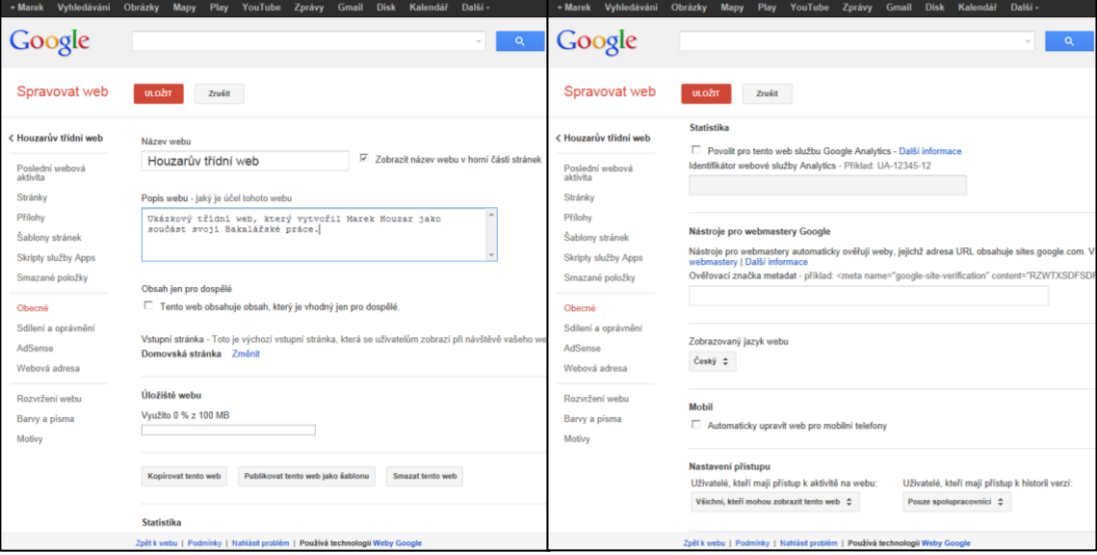

<span id="page-57-0"></span>**Obrázek 34 Spravovat web - záložka Obecné**

# **Správa webu – záložka "Rozvržení webu"**

Další záložkou, u které se zastavíme, je "Rozvržení webu". Jako začátečníci v těchto nastaveních nebudeme až na prvky postranního panelu a případné zprovoznění zápatí webu nic měnit, protože nastavení je pro třídní web zcela optimální. Nebraňme se však malému vysvětlení toho, co vše můžeme ovlivnit, protože je mezi čtenáři jistě pár zájemců o jiný než standardní web, kteří se právě k této kapitole po nějakém čase práce se službou Weby Google vrátí a některá z nastavení využijí ve svých dalších webech.

Jako první nás v této záložce uvítá tlačítko "Změnit rozvržení webu". V této části můžeme přerovnat, zapnout nebo zcela vypnout jednotlivé části webu.

- 1) Šířka webu jako začátečníci jednoznačně neměňme, lze však nastavit pevnou šíři stránek např. 800 px (pixelů), což je pozitivní z důvodu "nerozjíždění" obsahu webu. Obsah se však následně přestane přizpůsobovat rozlišení, které na svém zařízení k prohlížení našeho webu používá čtenář (např. mobilních telefonů je mnohdy nižší než výše zmíněných 800 px) nebo velikosti okna prohlížeče, když čtenář prohlíží náš web na PC.
- 2) Zahrnout Záhlaví zapne či vypne záhlaví, ovlivní jeho velikost a zarovnání. V záhlaví je standardně umístěn název webu a pole pro vyhledávání. Můžeme sem umístit ale i třídní logo (více v bodě 3). Pokud

umisťujeme do záhlaví logo, doporučuji zvolit v nastavení výšky záhlaví možnost "Použít velikost loga".

- 3) Zahrnout Vodorovná navigační lišta je vhodné ji zapnout, pokud jsme vypnuli postranní panel. Zobrazí totiž tlačítka jednotlivých stránek, o která v postranním panelu přijdeme. Naopak pokud máme navigační lištu již v postranním panelu, je její zapnutí zbytečné.
- 4) Zahrnout Postranní panel můžeme zapnout či vypnout postranní panel a určit jeho šířku (tu lze navýšit, pokud bychom měli tlačítka s dlouhými texty). Zajímavou možností je pak přesunutí postranního panelu na pravou stranu (ve výchozím nastavení určeno umístění vlevo) a odlišit tak náš web od ostatních.
- 5) Zahrnout Zápatí pokud budeme mít ve svém webu i zápatí, lze ho právě na tomto místě zapnout. Do zápatí můžeme vložit například informace o autorovi webu, odkaz na školní stránky atp. Jeho použití tak lze, byť je ve výchozím nastavení vypnuté, doporučit.
- 6) Konfigurace vyhledávání opět je podle mě ve výchozím stavu nastavena nejlepší varianta a tou je zapnuté vyhledávání, na našem webu používající jako vyhledávací službu Google. Vyhledávání je pro čtenáře důležité zejména na webech s větším množstvím obsahu a hůře členěných. Místo procházení jednotlivých stránek čtenář zadá do vyhledávače frázi a ten mu pomůže informaci vyhledat. Pokud bych se vrátil k příkladu se školním výletem, tak místo hledání stránky s informacemi jednoduše rodič zadá heslo "příjezd" a vyhledávač sám navrhne stránku či stránky, kde by se mohla informace o příjezdu z výletu nacházet.

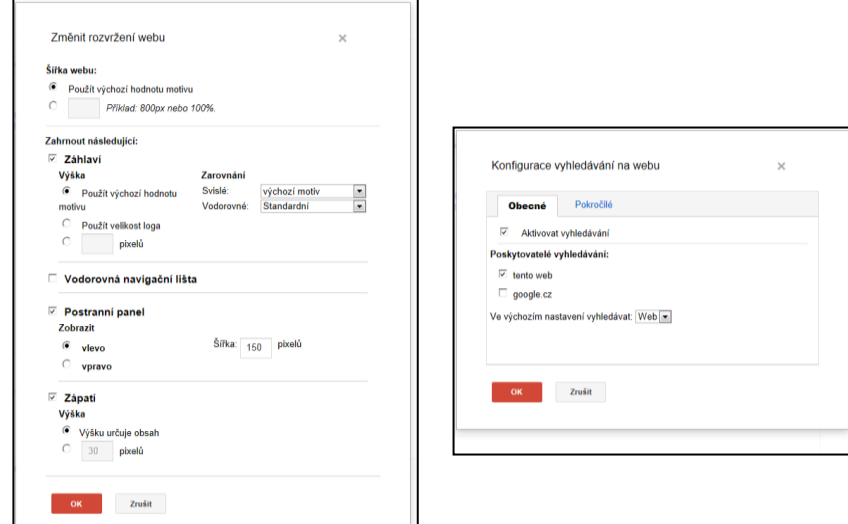

**Obrázek 35 Nastavení, která můžeme ovlivnit tlačítkem Změnit rozvržení webu**

Dále nás v této záložce čeká pole "Záhlaví". Kromě ovlivnění výšky a zarovnání můžeme do záhlaví umístit i třídní logo. To samo o sobě může být pěkným námětem i na několik třídnických hodin nebo hodin výtvarné výchovy, že? Nicméně u loga nezapomínejme, že rozhodující velikostí je výška. Doporučuji použití obrázku vysokého do cca 70 px (pixelů), aby nám záhlaví nezabralo velkou část viditelného obsahu webu.

Pole "Postranní panel" je asi nejdůležitější položkou této části nastavení, protože v něm můžeme přidat do postranního panelu různé prvky. Nejčastěji to je odpočet nějaké události (například konec školního roku), textové pole s našimi kontakty nebo Poslední aktivita na webu, která návštěvníkům našich stránek napoví, co se od doby jejich poslední návštěvy změnilo.

"Zápatí", tato položka se nám objeví v případě, že jsme si ji aktivovali v předchozím bodě 5). Pokud zvolíme "upravit obsah zápatí", můžeme vložit do zápatí rozličné informace včetně např. odkazu na školní web, obrázků, textu.

V položce "Zápatí systému" lze odebrat některá tlačítka, která google pod náš web umístí.

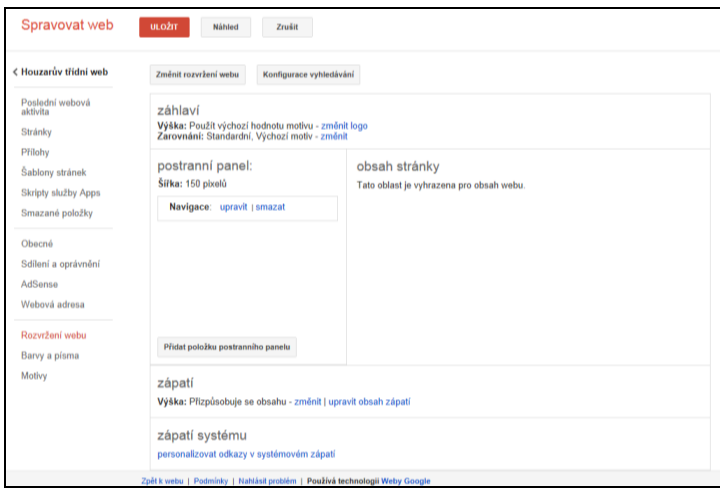

<span id="page-59-0"></span>**Obrázek 36 Záložka Rozvržení webu**

### **Správa webu – záložka "Motivy"**

Další záložkou v nastavení webu, které bychom se měli věnovat, jsou "Motivy". Umožní nám totiž použít některá z přednastavených motivů. Jeho volba je velice jednoduchá. Vybereme si ze seznamu motivů a kliknutím na lupu pod obrázkem (nebo na tlačítko "Náhled" v horní části obrazovky) necháme zobrazit, jak náš web s daným motivem bude vypadat. Až se pro některý z motivů rozhodneme, stačí jen kliknout na jeho obrázkovou ikonu a v horní části potvrdit tlačítkem "Uložit".

Motiv můžeme samozřejmě kdykoliv změnit, ale měli bychom být při následné změně obezřetní, pokud na stránkách použijeme barevné písmo nebo nějaké grafické prvky (obrázky). Ty mohou po změně motivu a většinou tedy i pozadí vypadat rušivě, nebo naopak zanikat. Je tedy vhodné vzhled třídního webu měnit opatrně.

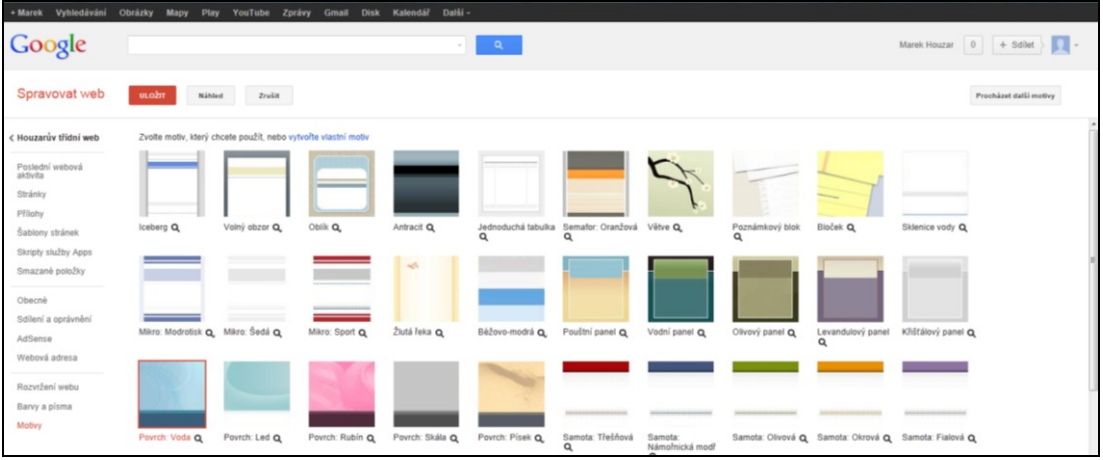

#### <span id="page-60-0"></span>**Obrázek 37 Záložka Motivy**

Pokud bychom nechtěli žádný z motivů využít, můžeme pokračovat na záložku "Barvy a písma", kde si vytvoříme svůj vlastní osobitý styl webu, nebo dotvoříme některou z šablon webů v záložce "Motivy". Osobně jsem ale k této variantě nikdy nemusel přistoupit, protože se mi zdály nabízené motivy zcela dostačující.

## Představujeme web světu (Správa webu – záložka ,..,Sdílení a oprávnění")

Nyní máme vše nastaveno a vytvořeno. Zbývá jenom poslední důležitý krok a to je představení webu dětem a rodičům. Doteď jsme totiž mohli náš web vidět pouze my sami.

Poslední a velice důležitou záložkou ve Správě webu, které se budeme věnovat, je "Sdílení a oprávnění". Tato záložka ovlivní, kdo náš web může vyhledat nebo zobrazit a umožní další operace s webem. I v této záložce najdeme několik položek.

Položka "Odkaz pro sdílení" odpovídá na otázku, kde se naše stránky nachází. Obsahuje však nejen URL (internetovou adresu) našeho webu, ale dokáže ji s pomocí Gmailu nebo vybraných sociálních sítí sdělit dalším uživatelům internetu, tedy i žákům a rodičům

Položce "Kdo má přístup" budeme věnovat velkou pozornost. Ovlivňuje totiž, kdo naše stránky může zobrazit. Jednotlivá nastavení tedy vysvětlím:

- 1) Veřejné na webu znamená, že web je komukoliv na internetu viditelný a aktivně jeho obsah vyhledávají vyhledávače. Uživateli, který zadá například naše jméno na internetu, jako jeden z výsledků vyhledávání pravděpodobně vyběhne i náš třídní web. Tuto variantu vřele doporučuji. Pokud rodič či žák zapomene odkaz na třídní stránky, může jednoduchým dotazem web nalézt. Jediné, s čím bychom měli počítat, je to, že vyhledávačům zpravidla trvá několik dní, než náš web opravdu najdou, prozkoumají a zařadí do své databáze. Proto buďte trpěliví.
- 2) Každý, kdo má odkaz tato volba opět zpřístupní náš třídní web komukoliv, rozdíl je však v práci vyhledávačů. Bude jej daleko obtížnější (ale nikoliv nemožné) na internetu vyhledat. Ztížíme tak přístup nezvaným hostům, bohužel zároveň i rodičům a žákům, kteří o adresu našich stránek přijdou.
- 3) Soukromé představuje nejvyšší formu zabezpečení třídního webu. Umožní na něj přístup jen přesně stanoveným uživatelům (musí mít ale zřízený účet na Google) nebo pouze tvůrci. V případě, že chceme mít web zcela zabezpečený proti nezvaným uživatelů (například kvůli zveřejňování fotografií), je toto cesta, jak toho jednoduše dosáhnout – stačí vysvětlit rodičům a žákům, jak se do Google zaregistrovat a pak je jednoduše přidat jako uživatele, kteří web mohou prohlížet (viz níže).

Položka "Přidat uživatele". Jak jsem již předeslal, lze přidat uživatele, kteří budou mít právo v režimu "Soukromé" web prohlížet. Zároveň nehledě na režim zveřejnění stránek můžeme vybraným uživatelům dát právo web upravovat. To je vhodné, když bychom chtěli na tvorbě obsahu spolupracovat s jinými učiteli nebo asistentem pedagoga. Buďte maximálně obezřetní, pokud budete toto právo dávat žákům nebo nezkušenému uživateli. Upravovat znamená i mazat a pozměňovat již námi vytvořený obsah! Samotné uživatele přidáme jednoduše. Pouze do připraveného pole napíšeme e-mail, pod kterým je registrován v Google a nastavíme rozsah práv. Pokud web chcete některému uživateli předat, stačí mu dát nejvyšší možná práva a tím je "Vlastník".

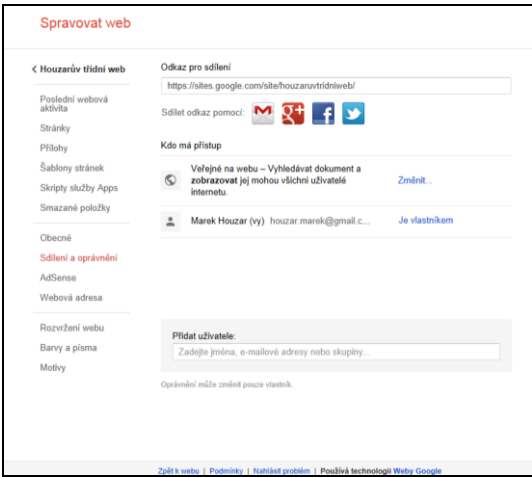

<span id="page-62-0"></span>**Obrázek 38 Záložka sdílení a oprávnění**

# **Závěrem**

Milá kolegyně, milý kolego. Na tomto místě se sluší pogratulovat, neboť jste v této chvíli pravděpodobně majitelem své první třídní webové prezentace. Přeji Vám, ať Vám je ku prospěchu. Nezapomeňte však, že toto je teprve začátek! Prostředí Google skrývá mnoho námi ještě neobjevených možností. Přeji Vám hodně úspěchů při jejich dalším zkoumání.

# **Seznam obrázků v metodické příručce**

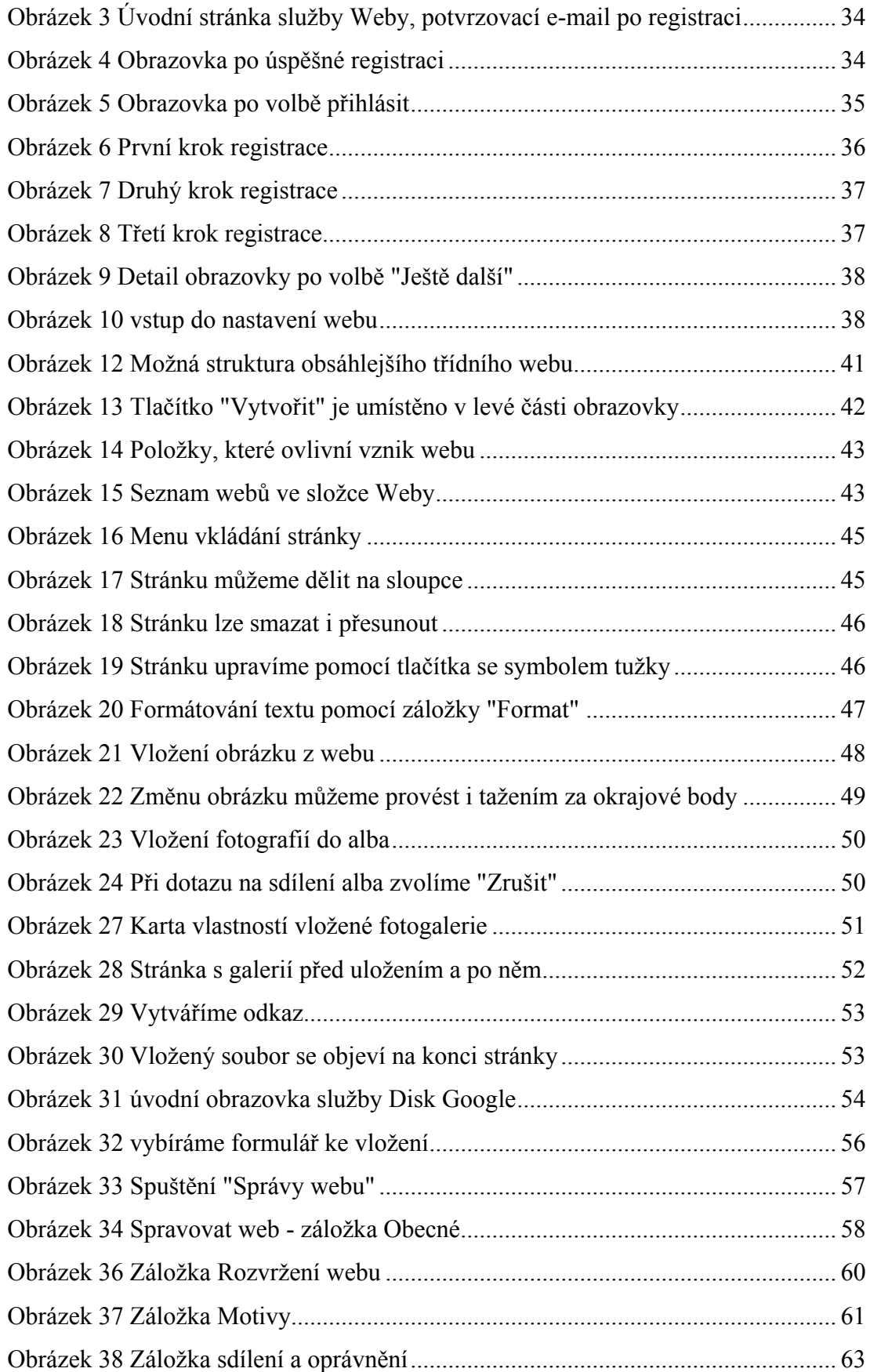

# **Závěr**

Tématem mojí bakalářské práce bylo webové stránky jako jeden z nástrojů práce třídního učitele. Cílem celé práce byl vznik metodické příručky, která umožní běžným uživatelům z řad pedagogů vytvořit jednoduchý web a která bude použitelná jak pro samostudium, tak jako doplňkový materiál školení či dílny na téma Třídní web. Aby bylo cíle dosaženo, byla práce rozčleněna na teoretickou a praktickou část.

Cílem teoretické části bylo představení práce třídního učitele na základní škole, jeho komunikačních možností ve vztahu k rodičům s důrazem na webové prezentace a jejich uplatnění ve školním prostředí. Při práci na dosažení tohoto cíle jsem vycházel z osobních zkušeností práce ve funkci třídního učitele a prostudoval jsem velké množství literatury a výzkumů. Výsledky mého bádání potvrdily stagnující tendenci v oblasti přípravy a studia třídních učitelů a to i přes zcela jednoznačně prokázanou potřebnost této funkce ve škole. Taktéž jsem poukázal na omezenou možnost samostudia pedagogů a na problém, který tkví v malém počtu metodických materiálů postihujících problematiku třídnictví. S překvapivými zjištěními jsem se také setkal v oblasti webových prezentací škol. Ačkoliv se jedná o moderní fenomén v oblasti komunikace mezi školou a jejími partnery, situace je velmi podobná, jako u třídních učitelů. V současné době existuje pouze malé množství výzkumů na toto téma a jenom pár postupně stárnoucích literárních zdrojů a manuálů, které by školám pomohly tuto problematiku zvládat. Téma třídních webů a jejich tvorby je v podstatě bez jakékoliv metodické podpory. Svůj cíl v této oblasti jsem úspěšně splnil, domnívám se však, že by si obě tyto problematiky zasloužily větší pozornost. V obou se skrývá obrovský potenciál pro pedagogické badatele i tvůrce metodických materiálů.

Cílem praktické části bylo vytvoření manuálu tvorby třídních webů určeného zejména pro učitele základních škol. Již se zřetelem na zjištění učiněná v teoretické části jsem přistoupil k její tvorbě důkladně. Příručka vznikala v několika etapách a byla postupně upravována a doplňována. S ohledem na názor přátel, kteří ji měli možnost vyzkoušet a pomáhali s jejím ověřováním, se domnívám, že jsem i tohoto cíle úspěšně dosáhnul. Příručka se osvědčila jako materiál samostudia i jako podpůrný materiál kurzu věnovaného třídnímu webu. V budoucnu ji hodlám využít k proškolení pedagogických pracovníků základní školy, na které působím. Vzniklý

kurz hodlám nabídnut i dalším školám a také jako jednu z dílen na setkání přátel angažovaného učení (PAU) v roce 2013 ve Velkých Němčicích, kterého se pravidelně účastním.

.

## **Seznam použitých zdrojů**

BLÍŽKOVSKÝ, Bohumír, 1966. Příručka třídního učitele. 2., uprav. a dopl. vyd. Praha: SPN, 340 s.

ČÁP, David, Lenka KREJČOVÁ, c2012. Diagnostika školní třídy a její praktické využití při práci se žáky In: *Problémy se třídou?: [tipy a náměty pro třídní učitele]*. Praha: Raabe, s. 1 – 22. ISBN 978-80-87553-40-4.

FEŘTEK, Tomáš, 2011. *Rodiče vítáni: praktický návod, jak usmířit rodiče a učitele našich dětí*. 1. vyd. V Praze: Yinachi, 112 s. ISBN 978-80-904735-2-2.

HERMOCHOVÁ, Soňa, c2012. Jak být dobrý třídní učitel. In: *Jak být dobrý učitel: [tipy a náměty pro třídní učitele]*. Praha: Raabe, s. 1 – 18 . ISBN 978-80-87553-39-8.

JANIŠ, Kamil, 2001. DIALOG: Rodina a škola . In: JANIŠ, Kamil. *Rodina a škola*. Vyd. 1. Hradec Králové: Gaudeamus, s. 5 – 9. ISBN 80-7041-170-8.

KOLÍSKO, Jan, 2010. *Využití ICT v procesu autoevaluace školy: závěrečná práce "Kvalifikačního studia pro ředitele škol a školských zařízení" : září 2009 - květen 2010*. Vyd. 1. Praha: Národní institut pro další vzdělávání, [48] s. ISBN 978-80- 86956-63-3.

KRAUS, Bohuslav, 2001. Rodina versus škola. In: JANIŠ, Kamil. *Rodina a škola*. Vyd. 1. Hradec Králové: Gaudeamus, s. 10 - 22. ISBN 80-7041-170-8.

KREJČOVÁ, Věra, 2001. Náměty ke spolupráci mezi rodinou a školou. In: JANIŠ, Kamil. *Rodina a škola*. Vyd. 1. Hradec Králové: Gaudeamus, s. 5 – 9. ISBN 80- 7041-170-8.

MAŘÍKOVÁ, Marie, Jan BOHÁČ, 1964. *Práce třídního učitele v 6.-9. ročníku ZDŠ*. České Budějovice: ÚDVU, 27 s.

NEUMAJER, Ondřej, 2005. *Budujeme školní web*. Vyd. 1. Brno: CP Books, 133 s. ISBN 80-251-0612-8.

PRŮCHA, Jan, Eliška WALTEROVÁ a Jiří MAREŠ, 2009. Pedagogický slovník. 6., rozš. a aktualiz. vyd. Praha: Portál, 395 s. ISBN 978-80-7367-647-6.

ŠUNDOVÁ, Hana, 2003. Umění jednat s rodiči aneb Jak se snažím o dobré vztahy In: BERAN, Vít et al. *Učím s radostí: zkušenosti, lekce, projekty*. Vyd. 1. Praha: Agentura Strom, s. 77 - 81. ISBN 8086106098.

ŠTĚCH, Stanislav, 2004. Angažovanost rodičů ve školní socializaci dětí. *Pedagogika: časopis pro pedagogickou theorii a praxi*. Praha: Státní nakladatelství učebnic, roč. LIV č. 4., s. 374 – 388. ISSN 0031-3815.

TMEJ, Karel, 1980. *Uvádění začínajících učitelů základních a středních škol do praxe: metodická příručka pro začínající a uvádějící učitele*. 1. vyd. Praha: Státní pedagogické nakladatelství, 146 s., [7] příl. na vol. listech.

VAŠÁTKOVÁ, Danuše, FALBEROVÁ, Marta, 2001. *Pohled na dnešní vztahy rodiny a školy.* In: JANIŠ, Kamil. DIALOG: Rodina a škola. In: JANIŠ, Kamil. *Rodina a škola*. Vyd. 1. Hradec Králové: Gaudeamus, s. 23 – 33. ISBN 80-7041-170- 8.

VESELÁ, Zdenka, 1992. *Vývoj české školy a učitelského vzdělání*. Brno.

VOCELKA, Jindřich, c2000. Povinnosti a pravomoci třídního učitele. In: Vít BERAN, Ondřej HAUSENBLAS a Hana KOŠŤÁLOVÁ, ed. *RAAdce učitele*. Praha: Raabe, 3 sv., F 2.2, s. 1 - 12. ISBN 80-863-0706-9.

VOTAVOVÁ, Marie a Jaroslav PETR, 1956. *O práci třídního učitele*. Svitavy: Okresní pedagogické středisko, 56 s.

ČESKO. *561/2004 Sb. Zákon o předškolním, základním, středním, vyšším odborném a jiném vzdělávání (školský zákon)*. Msmt.cz [online]. [Praha]: Ministerstvo školství mládeže a tělovýchovy ©2012 [vid. 7. března 2013, 23:00 CET]. Dostupné z: http://www.msmt.cz/file/25451

ČESKÝ STATISTICKÝ ÚŘAD. *Vybavenost domácností osobním počítačem a internetem podle typu domácnosti, velikosti obce, příjmové skupiny krajů*. *Czso.cz* [online]. [Praha]: Veřejná databáze ČSÚ 2013 [vid. 4. března 2013, 21:03 CET]. Dostupné z: http://vdb.czso.cz/vdbvo/tabparam.jsp?cislotab=ICT0070PU\_KR&kapi tola id=420&voa=tabulka&go zobraz=1&childsel0=2

ČERNÝ, Michal. *Možnosti a implementace třídních webových stránek.* Rvp.cz [online]. [Praha]: Metodický portál RVP.CZ ©2011 [vid. 16. března 2013, 17:00 CET]. Dostupné z: http://clanky.rvp.cz/clanek/c/G/10637/moznosti-a-implementacetridnich-webovych-stranek.html/

KRÁTKÁ, Jana. Činnosti třídního učitele v současných podmínkách českého školství [online]. 2007 [cit. 2013-02-15]. Disertační práce. Masarykova univerzita, Pedagogická fakulta. Vedoucí práce Stanislav Střelec. Dostupné z: <http://is.muni.cz/th/42028/pedf\_d/>.

MELICHÁREK, Karel et al. *Úroveň ICT v základních školách v ČR. Csicr.cz*  [online]. [Praha]: Česká školní inspekce 2009 [vid. 4. března 2013, 22:01 CET]. Dostupné z: http://www.csicr.cz/getattachment/a74c406a-74be-484e-a285 ea19c9cb0662

NEUMAJER, Ondřej. Internetové prezentace škol. *Ondrej.neumajer.cz* [online]. [Praha]: Ondřej Neumajer ©2004 [vid. 4. března 2013, 22:35 CET]. Dostupné z: http://ondrej.neumajer.cz/download/skolniw.pdf

STŘEDISKO SLUŽEB ŠKOLÁM A ZAŘÍZENÍ PRO DALŠÍ VZDĚLÁVÁNÍ PEDAGOGICKÝCH PRACOVNÍKŮ BRNO. Nabídka vzdělávacích programů *DVPP na 2. pololetí školního roku 2012/2013 pro MŠ, ZŠ a školská zařízení*. Sssbrno.cz [online]. [Brno]: Středisko služeb školám a Zařízení pro další vzdělávání pedagogických pracovníků Brno ©2013 [vid. 16. března 2013, 22:30 CET].

Dostupné\_z:\_http://www.sssbrno.cz/docu/vzdelavani/Nabidka\_DVPP\_MS\_ZS\_2.pol .\_2012\_13.xls

VIKOVÁ, Lucie. Třídní učitel na 2. stupni základní školy [online]. 2012 [cit. 2013- 02-15]. Diplomová práce. Masarykova univerzita, Filozofická fakulta. Vedoucí práce Milan Pol. Dostupné z: [http://is.muni.cz/th/179895/ff\\_m/](http://is.muni.cz/th/179895/ff_m/)

# **Seznam obrázků v teoretické části**

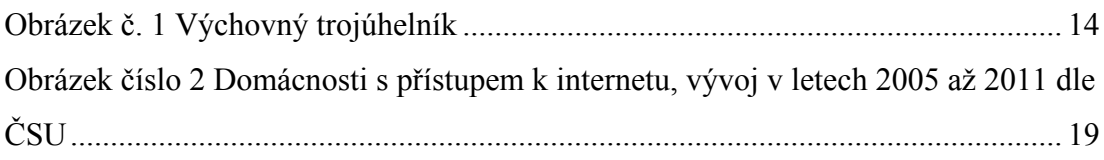

# **Anotace**

**Jméno a příjmení autora:** Mgr. Marek Houzar

**Název katedry a fakulty:** Filozofická fakulta Univerzity Palackého v Olomouc, katedra sociologie a andragogiky

Název bakalářské práce: Webové stránky třídy jako jeden z nástrojů práce třídního učitele (Web pages of the class as one of the Instruments of the class master's work) **Vedoucí práce:** Doc. PhDr. Michaela Prášilová Ph.D.

**Počet znaků:** 103 715

**Počet příloh:** 0

#### **Počet použitých zdrojů:** 26

Klíčová slova: Webové stránky třídy, třídní učitel, způsoby komunikace, příručka, web pages of the class, class master, communication methods, manual

## **Anotace:**

Práce se zabývá činností třídního učitele na základních školách. V teoretické části popisuje vývoj třídnictví v českých zemích od dob Rakouska-Uherska až po současnost. Charakterizuje předpoklady práce třídního učitele a seznamuje s činnostmi, které třídní učitel zpravidla vykonává. Pojmenovává role, ve kterých se třídní učitel ve škole nachází a možnosti jeho komunikace s rodiči. Popisuje moderní způsoby komunikace školy s okolím s důrazem na fenomén školních a třídních webových stránek v kontextu vývoje společnosti. Praktická část práce je tvořena příručkou pro tvorbu třídních webových prezentací v prostředí Weby Google, která si klade za cíl být metodickou podporou pro začínající tvůrce třídních webových prezentací a to jak při jejich samostudiu, tak i jako podpůrný materiál pro školení v této oblasti.

This work deals with activities of class masters at primary schools.The theoretical part describes development of class teaching in Czech countries from Austro Hungarian ages to present time. It characterizes assumptions of teachers´work and introduces activities which are normally used by teachers. It deals with different roles of teachers at school and their possibilities of communitation with pupils´parents. It also describes modern ways of communication between school and its surroundings. It is focused on importance of school and class web pages according to development of the society. The practical part includes the handbook for creation of class web
presentation in Google Sites. This handbook should methodically support beginners who make the class web presentation. It can help them with self -studying and training in the school area.